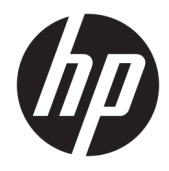

Panduan Referensi Perangkat Keras

© Copyright 2018, 2019 HP Development Company, L.P.

Windows adalah merek dagang atau merek dagang terdaftar dari Microsoft Corporation di Amerika Serikat dan/atau negara lainnya.

Informasi yang terdapat dalam dokumen ini dapat berubah tanpa pemberitahuan. Satusatunya jaminan atas produk dan layanan HP tercantum dalam pernyataan jaminan yang menyertai produk dan layanan tersebut. Tidak ada isi dokumen ini yang dapat dianggap sebagai jaminan tambahan. HP tidak bertanggung jawab atas kesalahan teknis atau editorial ataupun ketidaktercantuman yang terdapat dalam perjanjian ini.

Dokumen ini berisi informasi eksklusif yang dilindungi hak cipta. Tidak ada satu bagian pun dalam dokumen ini yang boleh diperbanyak, diproduksi ulang, atau diterjemahkan ke bahasa lain tanpa izin tertulis sebelumnya dari HP Development Company.

Edisi Ketiga: Juli 2019

Edisi Pertama: Juni 2018

Nomor Bagian Dokumen: L20661-BW3

#### **Informasi produk**

Panduan ini menjelaskan tentang fitur-fitur yang umumnya terdapat hampir di semua model. Beberapa fitur mungkin tidak tersedia di komputer Anda.

Tidak semua fitur tersedia di semua edisi atau versi Windows. Sistem ini mungkin perlu pemutakhiran dan/atau perangkat keras, driver, perangkat lunak atau update BIOS yang dijual terpisah untuk memperoleh manfaat optimal pada fungsi Windows. Windows 10 diperbarui secara otomatis, selalu diaktifkan. Mungkin dikenakan biaya ISP dan mungkin diperlukan persyaratan tambahan dari waktu ke waktu untuk pembaruan. Kunjungi <http://www.microsoft.com> untuk selengkapnya.

Untuk mengakses panduan pengguna terbaru, kunjungi [http://www.hp.com/support,](http://www.hp.com/support) lalu ikuti petunjuk untuk mencari produk Anda. Kemudian pilih **User Guides** (Panduan Pengguna).

#### **Persyaratan perangkat lunak**

Dengan menginstal, menyalin, mengunduh, atau jika tidak, menggunakan produk perangkat lunak apa pun yang terinstal sejak awal pada komputer ini, Anda setuju untuk tunduk pada persyaratan Perjanjian Lisensi Pengguna Akhir (End User License Agreement/ EULA) HP. Jika Anda tidak menyetujui persyaratan lisensi ini, satu-satunya solusi Anda adalah mengembalikan keseluruhan produk yang tidak digunakan (perangkat keras dan perangkat lunak) dalam tempo 14 hari untuk mendapatkan pengembalian uang penuh sesuai dengan kebijakan pengembalian uang di tempat penjual.

Untuk informasi lebih lanjut atau permintaan pengembalian uang penuh seharga pembelian komputer ini, hubungi pihak penjual Anda.

### **Tentang Panduan Ini**

Panduan ini berisi informasi dasar untuk meng-upgrade model komputer ini.

- **PERINGATAN!** Menunjukkan situasi berbahaya yang, jika tidak dicegah, **dapat** mengakibatkan cedera serius atau kematian.
- **PERHATIAN:** Menunjukkan situasi berbahaya yang, jika tidak dicegah, **dapat** mengakibatkan cedera ringan atau sedang.
- **PENTING:** Menunjukkan informasi yang dianggap penting namun tidak berbahaya (misalnya, pesan terkait dengan kerusakan properti). Mengingatkan pengguna bahwa jika tidak mengikuti prosedur seperti yang dijelaskan dapat menyebabkan hilangnya data atau kerusakan pada perangkat keras maupun perangkat lunak. Juga berisi informasi penting yang menjelaskan konsep atau cara menyelesaikan tugas.
- **EX CATATAN:** Berisi informasi tambahan untuk menekankan atau melengkapi hal penting pada teks utama.
- **TIPS:** Menyediakan saran praktis untuk menyelesaikan tugas.

# **Isi**

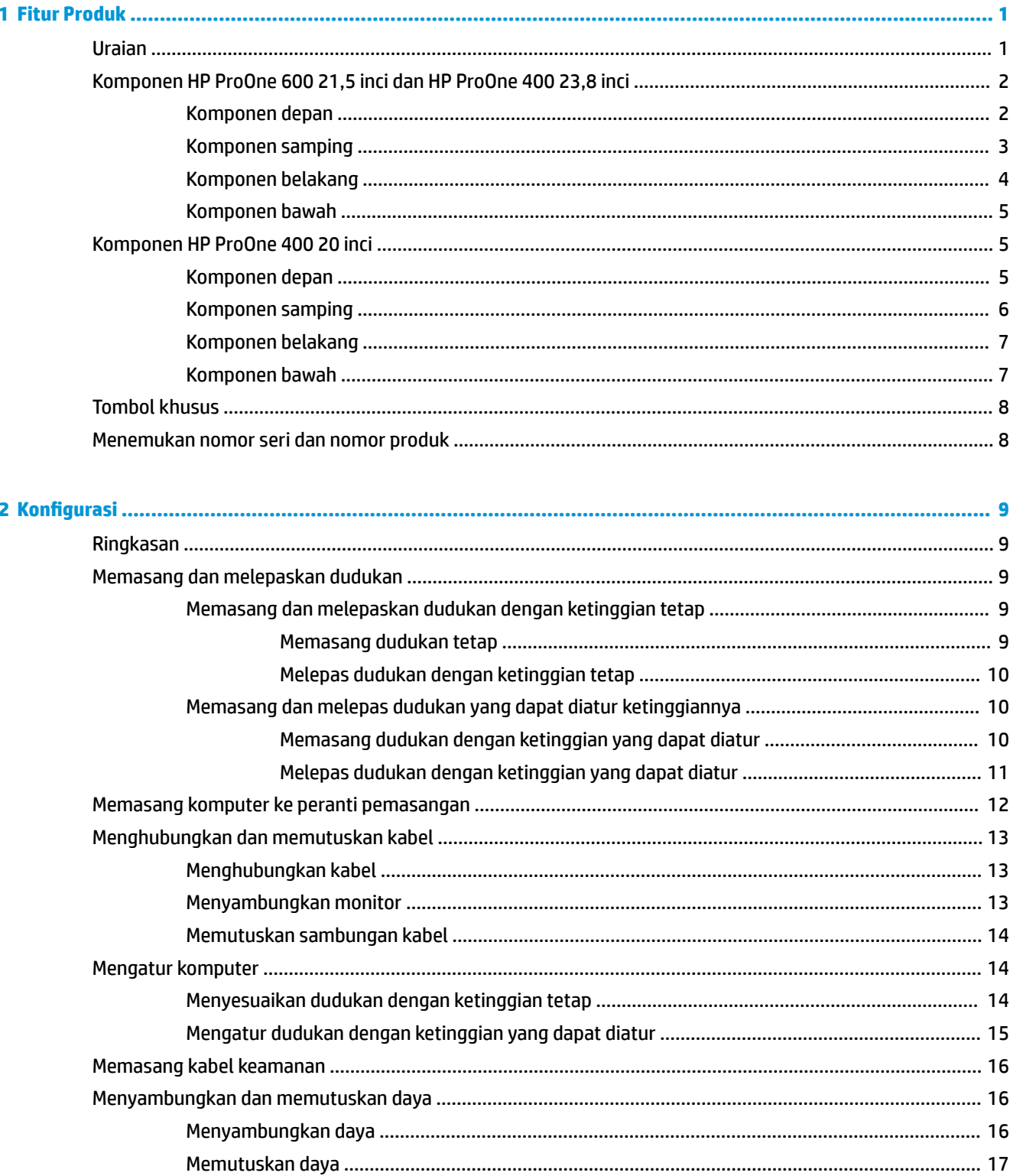

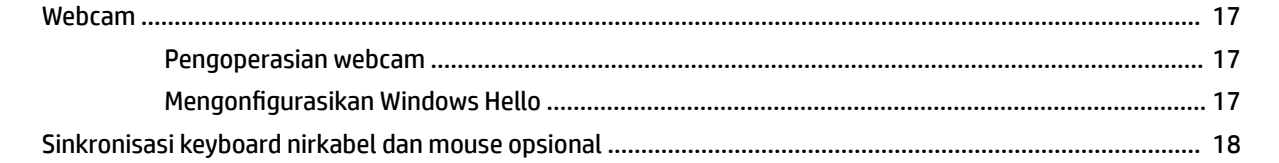

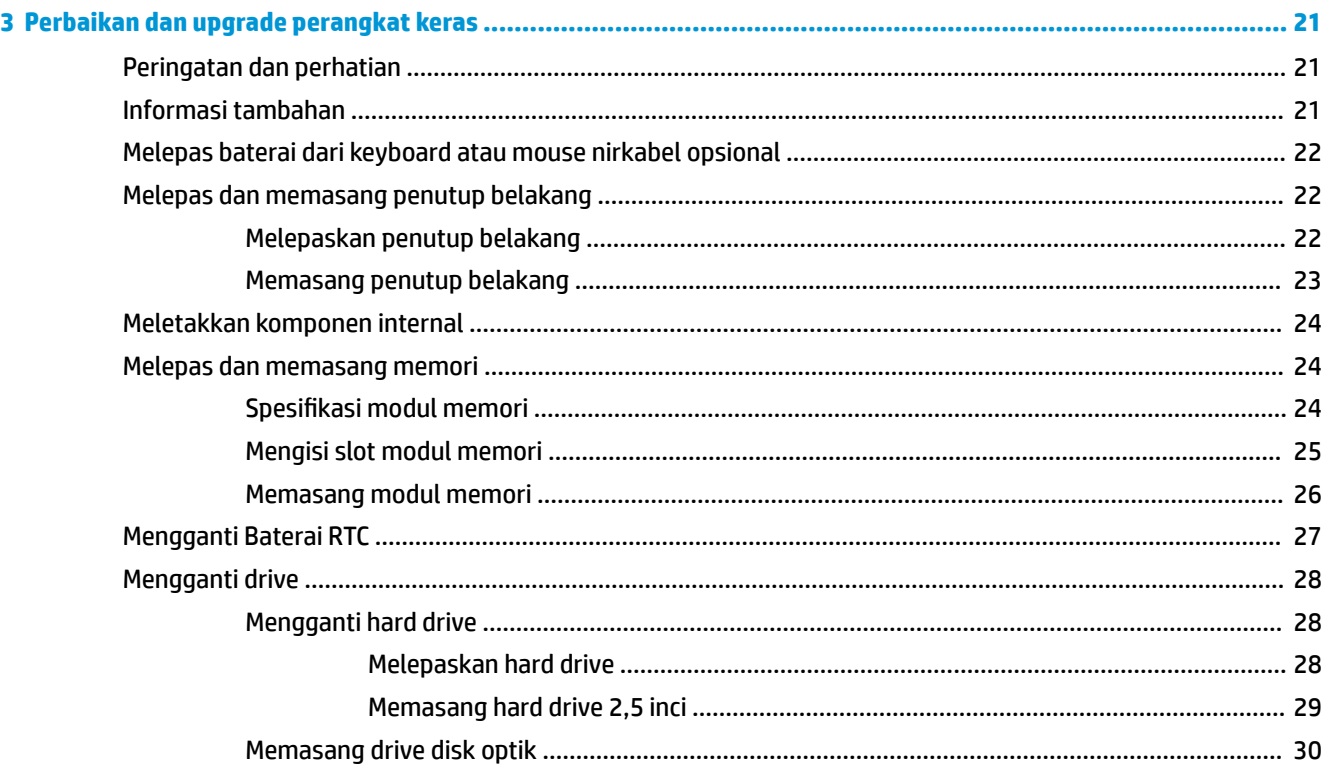

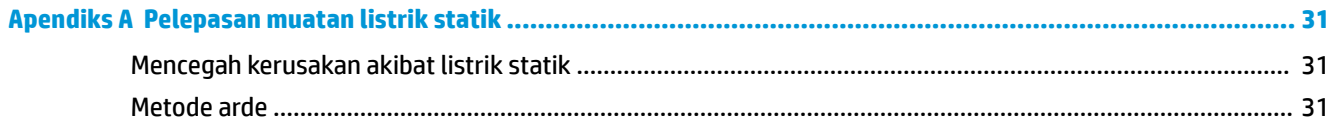

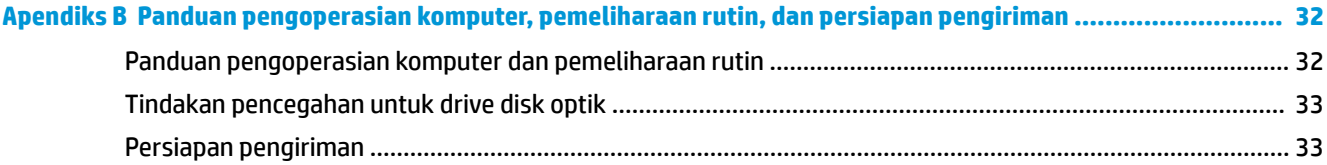

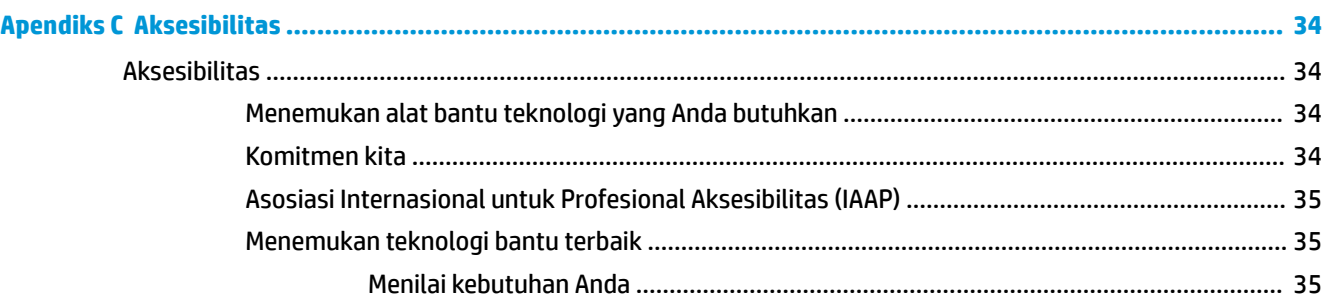

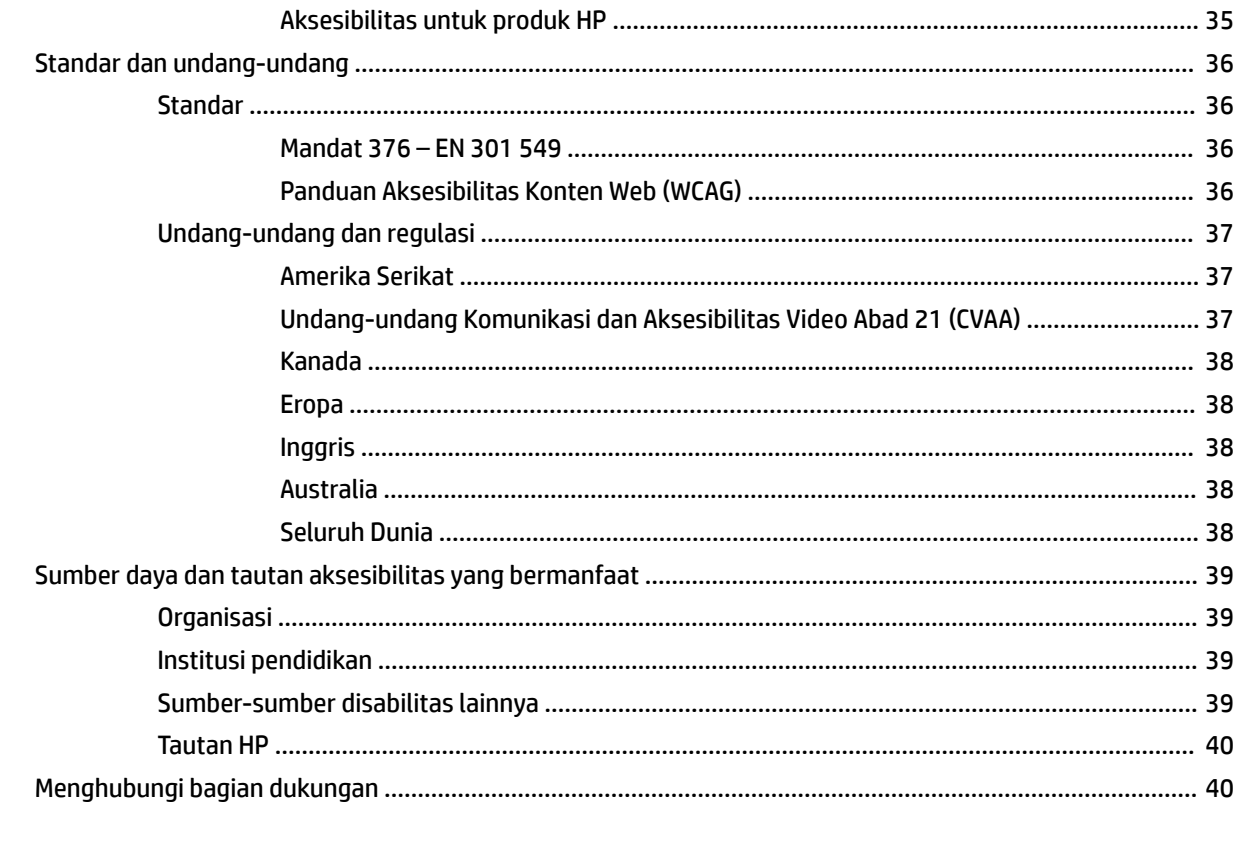

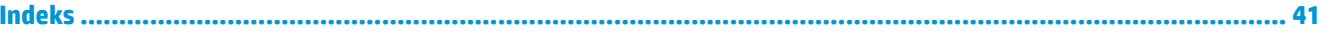

# <span id="page-8-0"></span>**1 Fitur Produk**

## **Uraian**

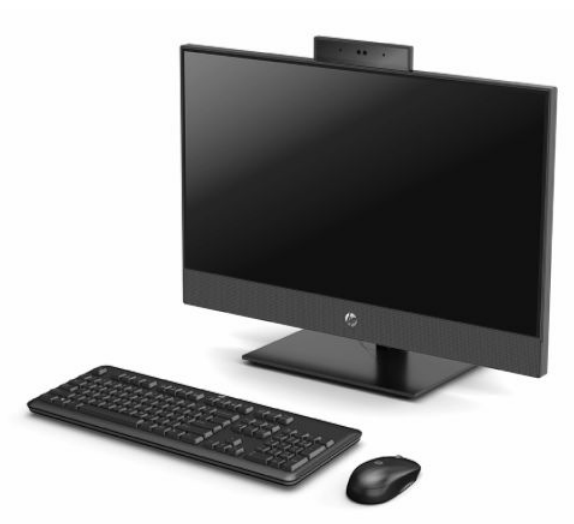

**CATATAN:** Untuk mengakses panduan pengguna terbaru, kunjungi [http://www.hp.com/support,](http://www.hp.com/support) lalu ikuti petunjuk untuk mencari produk Anda. Kemudian pilih **User Guides** (Panduan Pengguna).

## <span id="page-9-0"></span>**Komponen HP ProOne 600 21,5 inci dan HP ProOne 400 23,8 inci**

## **Komponen depan**

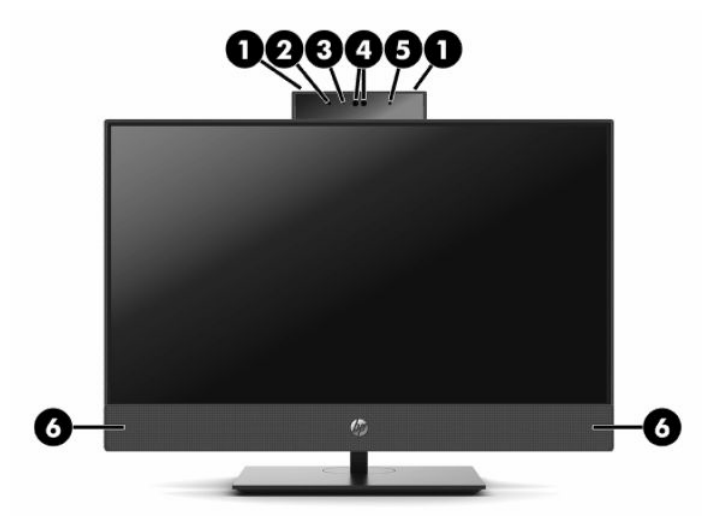

**Tabel 1-1 Komponen depan HP ProOne 600 21,5 inci dan HP ProOne 400 23,8 inci**

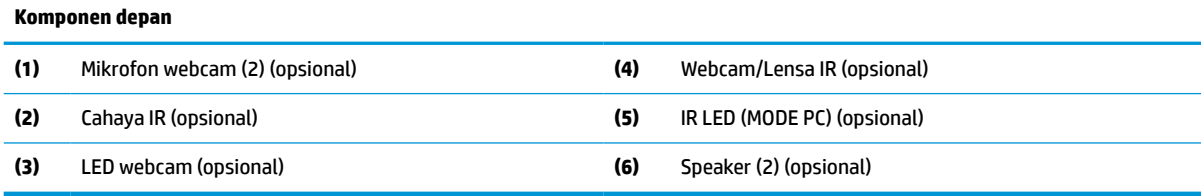

## <span id="page-10-0"></span>**Komponen samping**

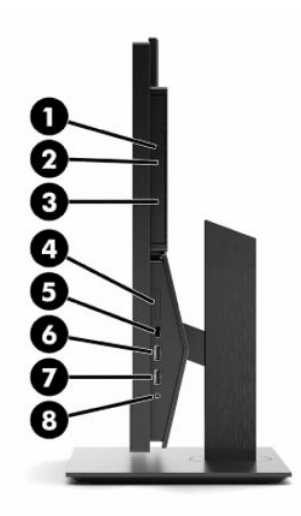

#### **Tabel 1-2 Komponen samping HP ProOne 600 21,5 inci dan HP ProOne 400 23,8 inci**

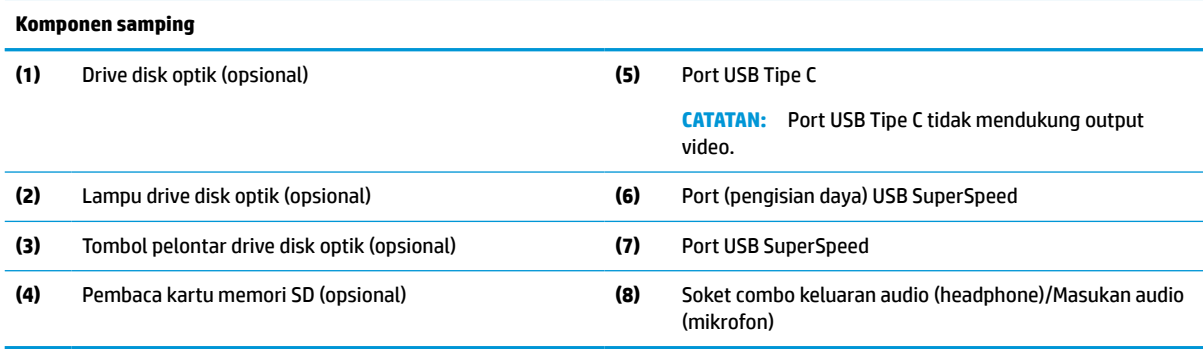

## <span id="page-11-0"></span>**Komponen belakang**

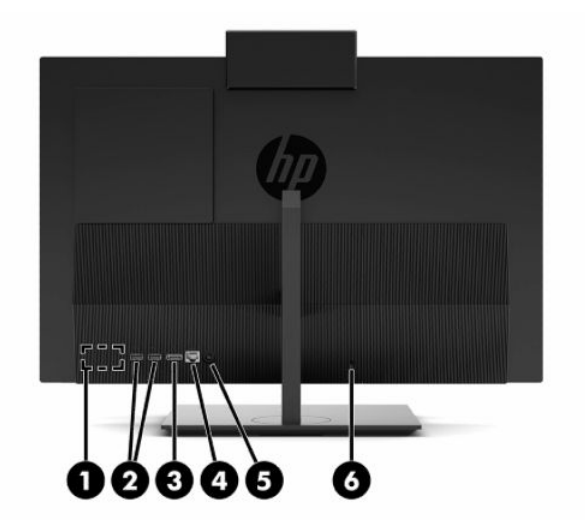

#### **Tabel 1-3 Komponen belakang HP ProOne 600 21,5 inci dan HP ProOne 400 23,8 inci**

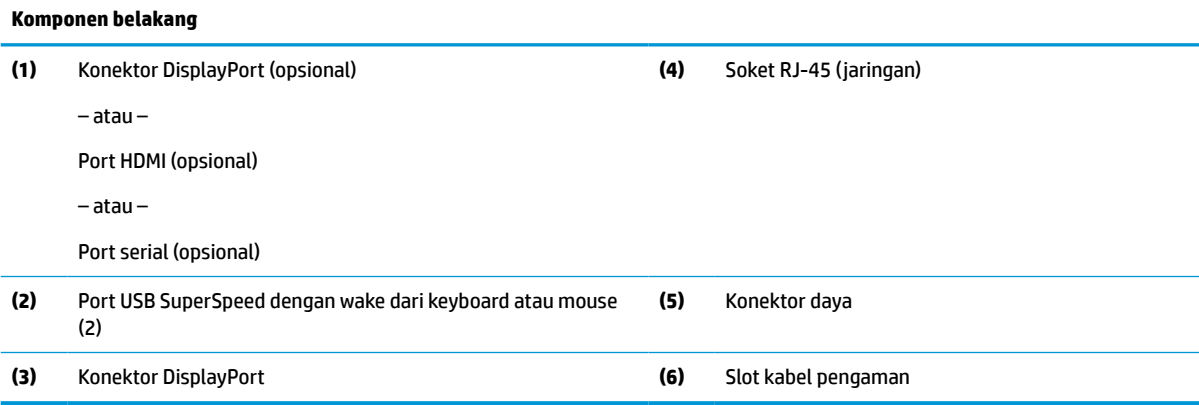

### <span id="page-12-0"></span>**Komponen bawah**

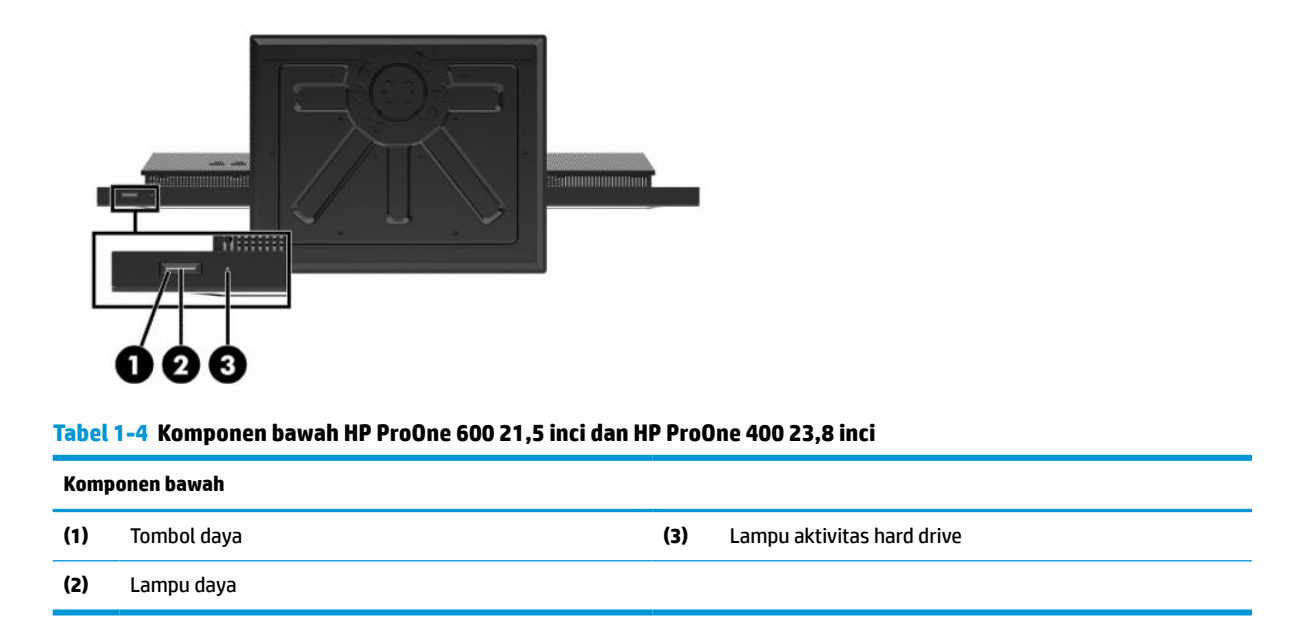

## **Komponen HP ProOne 400 20 inci**

### **Komponen depan**

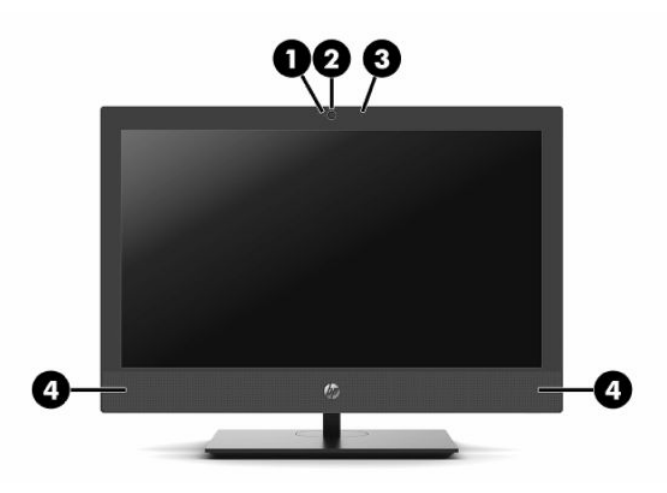

**Tabel 1-5 Komponen depan HP ProOne 400 20 inci**

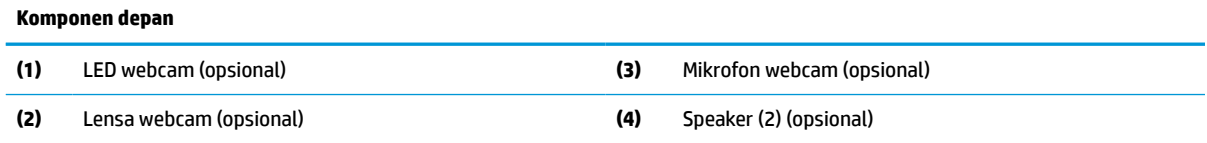

## <span id="page-13-0"></span>**Komponen samping**

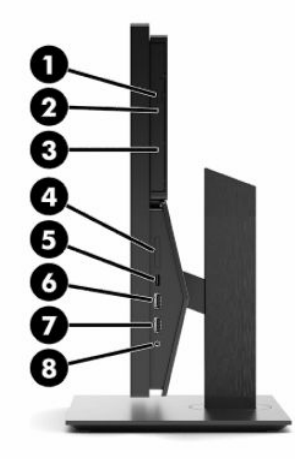

#### **Tabel 1-6 Komponen samping HP ProOne 400 20 inci**

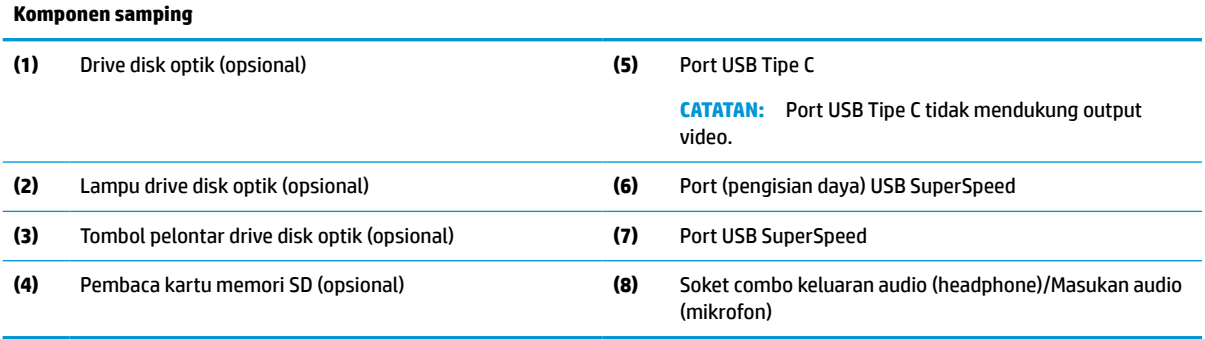

## <span id="page-14-0"></span>**Komponen belakang**

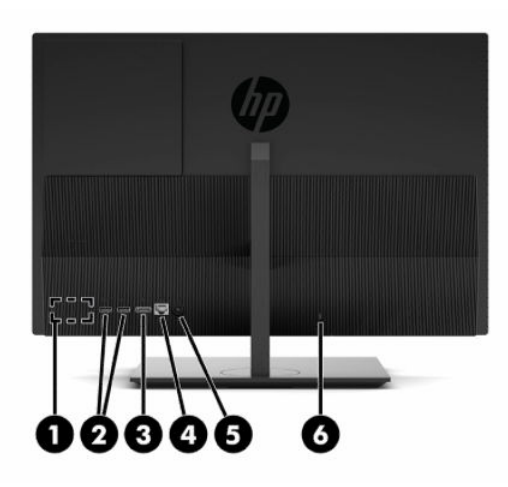

**Tabel 1-7 Komponen belakang HP ProOne 400 20 inci**

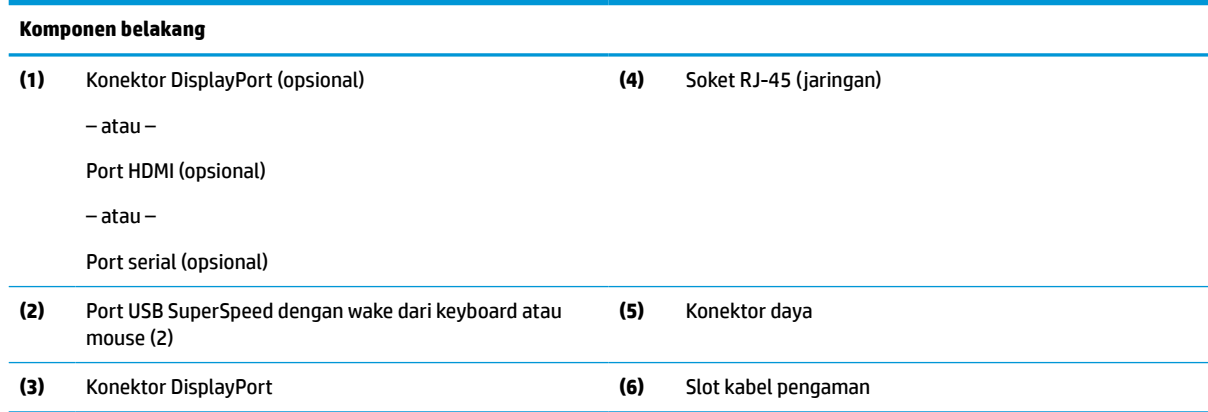

## **Komponen bawah**

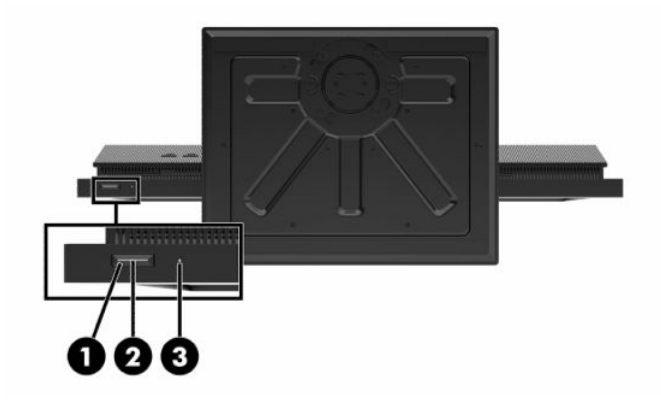

**Tabel 1-8 Komponen bawah HP ProOne 400 20 inci**

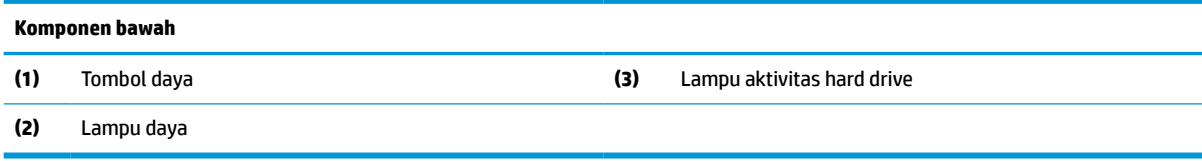

## <span id="page-15-0"></span>**Tombol khusus**

Keyboard milik Anda mungkin berbeda.

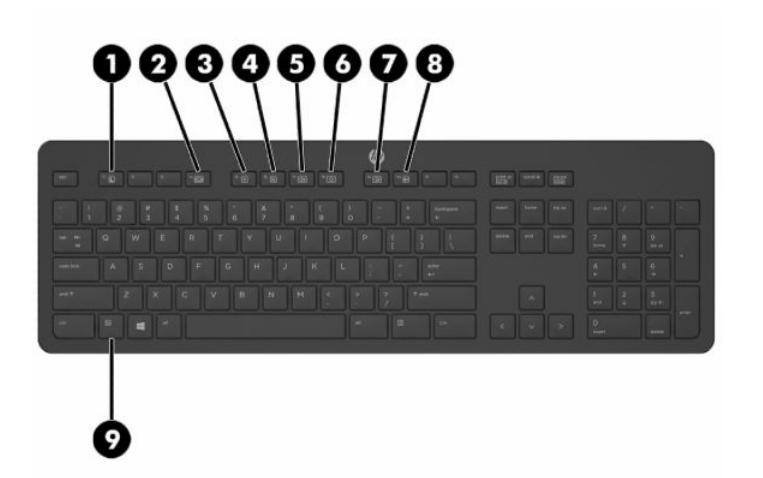

#### **Tabel 1-9 Tombol khusus**

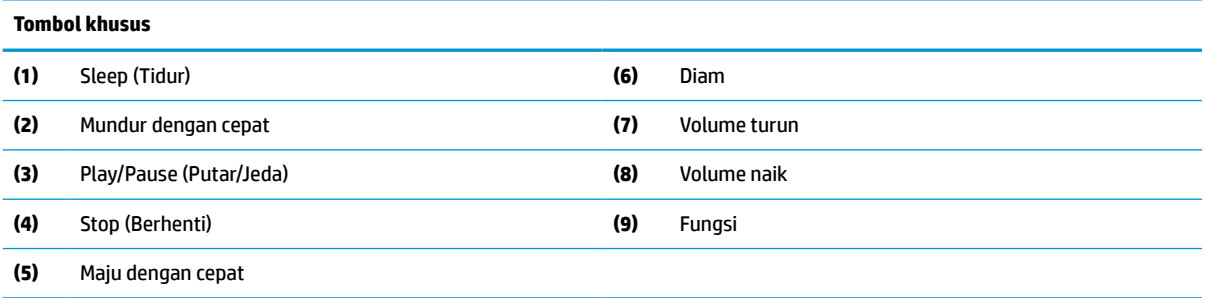

## **Menemukan nomor seri dan nomor produk**

Nomor seri dan nomor produk terdapat pada label yang terletak di tepi bagian sisi bawah bezel. Anda mungkin membutuhkan nomor ini saat menghubungi HP untuk menanyakan model komputer.

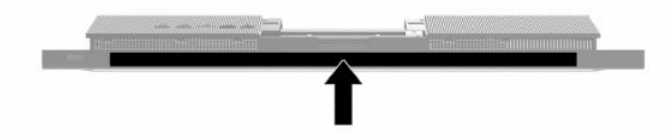

# <span id="page-16-0"></span>**2 Konfigurasi**

## **Ringkasan**

Mengkonfigurasi komputer dalam urutan berikut:

● Memasang dudukan. Lihat Memasang dan melepaskan dudukan pada hal. 9.

–Atau–

Memasang komputer ke perlengkapan pemasangan Lihat [Memasang komputer ke peranti pemasangan](#page-19-0)  [pada hal. 12](#page-19-0).

- Menghubungkan kabel-kabel perangkat periferal dan daya. Lihat [Menghubungkan dan memutuskan](#page-20-0) [kabel pada hal. 13.](#page-20-0)
- Menghubungkan monitor tambahan, jika diperlukan. Lihat [Menyambungkan monitor pada hal. 13](#page-20-0).
- Memasang dan mengencangkan penutup port belakang. Lihat [Memasang penutup belakang](#page-30-0)  [pada hal. 23](#page-30-0).
- Memilih posisi komputer dan sudut pandang yang nyaman. Lihat [Mengatur komputer pada hal. 14](#page-21-0).
- Memasang kabel pengaman untuk keamanan. Lihat [Memasang kabel keamanan pada hal. 16](#page-23-0).
- Menghidupkan daya. Lihat [Menyambungkan daya pada hal. 16.](#page-23-0)
- Mouse dan keyboard telah disinkronkan di pabrik. Jika Anda perlu mensinkronkan mouse dan keyboard kembali, lihat [Sinkronisasi keyboard nirkabel dan mouse opsional pada hal. 18](#page-25-0).

## **Memasang dan melepaskan dudukan**

Dua jenis dudukan tersedia untuk komputer tersebut:

- Dudukan dengan ketinggian tetap
- Dudukan dengan ketinggian dapat diatur

### **Memasang dan melepaskan dudukan dengan ketinggian tetap**

#### **Memasang dudukan tetap**

Untuk memasang dudukan ini:

- **1.** Tempatkan komputer dengan layar menghadap kebawah pada permukaan yang datar dan lembut. HP menyarankan untuk meletakkan selimut, handuk, atau kain lembut lain untuk melindungi bezel dan permukaan layar agar tidak tergores atau rusak.
- **2.** Masukkan pengait di bagian atas dudukan (1) ke dalam dua lubang besar di bagian atas belakang komputer.

<span id="page-17-0"></span>**3.** Putar dudukan (2) ke bawah sampai terkunci di tempatnya

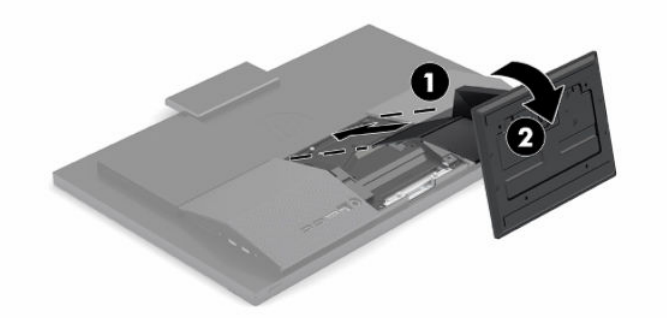

### **Melepas dudukan dengan ketinggian tetap**

Untuk melepaskan penyangga:

- **1.** Lepaskan semua media yang dapat dilepas, seperti disk optik atau drive flash USB, dari komputer.
- **2.** Matikan komputer dengan benar melalui sistem operasi. Kemudian matikan semua perangkat eksternal.
- **3.** Lepaskan kabel daya dari stopkontak AC, dan lepaskan perangkat eksternal lainnya.
- **4.** Tempatkan komputer dengan layar menghadap kebawah pada permukaan yang datar dan lembut. HP menyarankan untuk meletakkan selimut, handuk, atau kain lembut lain untuk melindungi bezel dan permukaan layar agar tidak tergores atau rusak.
- **5.** Tekan kait pelepas dudukan.
- **6.** Putar dudukan (1) menjauhi komputer.
- **7.** Geser pengait dudukan (2) keluar dari komputer.

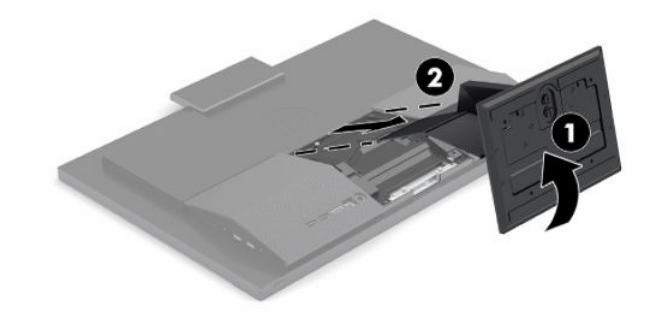

### **Memasang dan melepas dudukan yang dapat diatur ketinggiannya**

#### **Memasang dudukan dengan ketinggian yang dapat diatur**

Untuk memasang dudukan ini:

- **1.** Tempatkan komputer dengan layar menghadap kebawah pada permukaan yang datar dan lembut. HP menyarankan untuk meletakkan selimut, handuk, atau kain lembut lain untuk melindungi bezel dan permukaan layar agar tidak tergores atau rusak.
- **2.** Masukkan pengait di bagian atas dudukan ke dalam dua lubang besar di bagian atas bagian belakang komputer (1).

<span id="page-18-0"></span>**3.** Putar dudukan ke bawah (2) sampai terkunci di tempatnya.

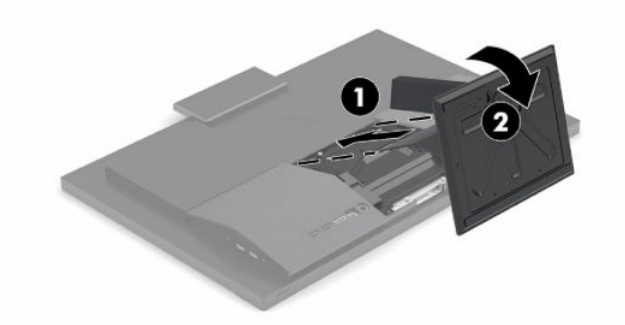

### **Melepas dudukan dengan ketinggian yang dapat diatur**

Untuk melepaskan penyangga:

- **1.** Lepaskan semua media yang dapat dilepas, seperti disk optik atau drive flash USB, dari komputer.
- **2.** Matikan komputer dengan benar melalui sistem operasi. Kemudian matikan semua perangkat eksternal.
- **3.** Lepaskan kabel daya dari stopkontak AC, dan lepaskan perangkat eksternal lainnya.
- **4.** Tempatkan komputer dengan layar menghadap kebawah pada permukaan yang datar dan lembut. HP menyarankan untuk meletakkan selimut, handuk, atau kain lembut lain untuk melindungi bezel dan permukaan layar agar tidak tergores atau rusak.
- **5.** Tekan kait pelepas dudukan.
- **6.** Putar dudukan (1) menjauhi komputer.
- **7.** Geser pengait dudukan (2) keluar dari komputer.

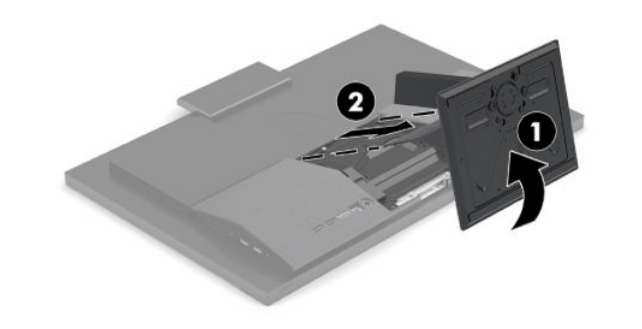

## <span id="page-19-0"></span>**Memasang komputer ke peranti pemasangan**

Komputer dapat dipasang ke dinding, lengan ayun, atau perlengkapan pemasangan lain.

**PENTING:** Komputer ini mendukung lubang pemasangan 100 mm standar industri VESA. Untuk memasang solusi pemasangan produksi pihak ketiga pada komputer, dibutuhkan empat sekrup 4 mm, pitch 0,7 dan sekrup panjang 20 mm. Sekrup ini disertakan bersama komputer. Jangan gunakan sekrup yang lebih panjang karena dapat merusak komputer. Penting untuk memastikan bahwa produsen alat pemasangan sudah sesuai dengan standar VESA dan mampu mendukung beban komputer. Untuk kinerja terbaik, sebaiknya gunakan kabel daya dan kabel lainnya yang disediakan bersama monitor.

**EX CATATAN:** Peralatan ini dirancang untuk didukung braket pemasangan dinding Terdaftar pada UL atau CSA.

**1.** Lepas pelat adaptor VESA dari bagian belakang dudukan komputer.

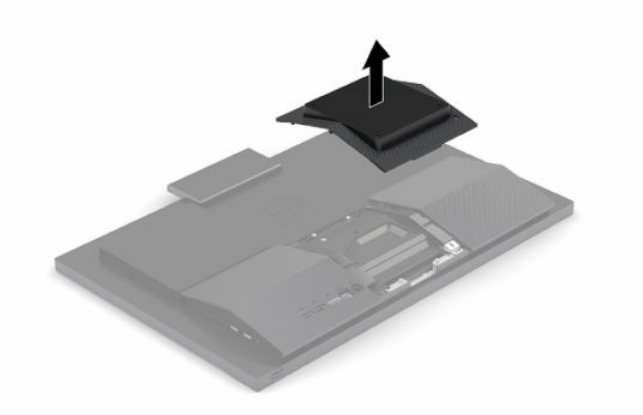

- **2.** Masukkan braket pemasangan VESA ke dalam dua lubang besar di bagian atas belakang komputer (1), dan kemudian putar ke bawah.
- **3.** Kencangkan braket pemasangan VESA dengan dua sekrup (2).
- **4.** Tekan pelat trim VESA yang disediakan ke dalam lubang VESA sampai terkunci di tempatnya (3).

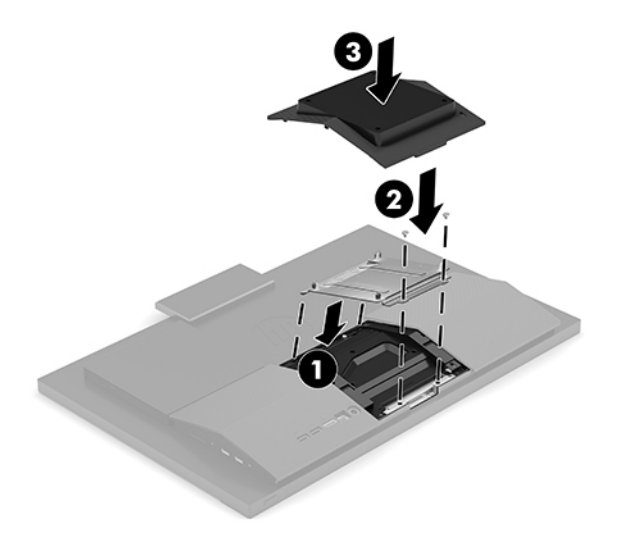

<span id="page-20-0"></span>**5.** Untuk memasang komputer pada lengan ayun (dijual terpisah), masukkan empat sekrup 20 mm yang tersedia melalui lubang yang terdapat pada pelat lengan ayun dan ke dalam lubang pemasangan pada komputer.

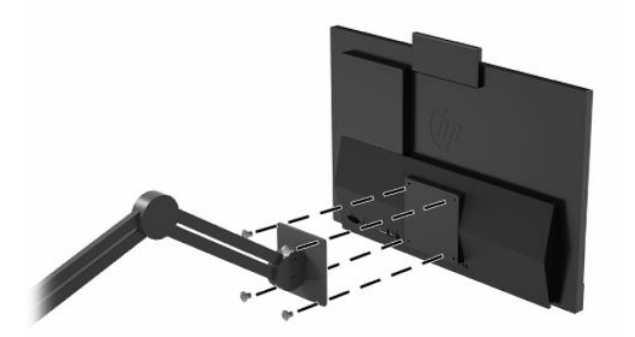

Untuk memasang komputer pada peranti pemasangan lain, ikuti petunjuk yang disertakan dengan perlengkapan pemasangan tersebut agar komputer terpasang dengan aman.

## **Menghubungkan dan memutuskan kabel**

### **Menghubungkan kabel**

- **1.** Sambungkan kabel periferal ke port yang sesuai.
- **2.** Sambungkan kabel daya ke konektor daya di bagian belakang komputer.

### **Menyambungkan monitor**

Port di bagian belakang komputer memungkinkan Anda menghubungkan hingga dua monitor ke komputer.

Jika Anda menambahkan monitor yang memiliki konektor DisplayPort, maka tidak perlu adaptor video. Jika Anda menambahkan monitor yang tidak memiliki konektor DisplayPort, Anda dapat membeli adaptor video dari HP untuk konfigurasi Anda.

Adaptor dan kabel video DisplayPort dapat dibeli terpisah. HP menawarkan adapter-adapter berikut:

- Adaptor DisplayPort-ke-VGA
- Adaptor DisplayPort-ke-DVI

Cara menyambungkan monitor:

- **1.** Matikan komputer dan monitor yang akan disambungkan ke komputer.
- **2.** Jika monitor memiliki konektor DisplayPort, sambungkan secara langsung kabel DisplayPort antara konektor DisplayPort di bagian belakang komputer dan konektor DisplayPort pada monitor.
- **3.** Jika monitor Anda tidak memiliki konektor DisplayPort, sambungkan adaptor video DisplayPort ke konektor DisplayPort komputer. Kemudian, sambungkan kabel (VGA atau DVI, tergantung aplikasi Anda) antara adaptor dan monitor.
- **4.** Hidupkan komputer dan monitor.

**<sup>2</sup> CATATAN:** Gunakan perangkat lunak kartu grafis atau Pengaturan Tampilan Windows untuk mengonfigurasikan monitor sebagai citra cermin dari tampilan komputer atau ekstensi tampilan komputer.

### <span id="page-21-0"></span>**Memutuskan sambungan kabel**

- **1.** Anda mungkin perlu melepaskan kabel pengaman, jika telah terpasang di bagian belakang komputer.
- **2.** Putuskan sambungan kabel dari port.

## **Mengatur komputer**

Komputer ini mungkin dikirimkan disertai dudukan dengan ketinggian tetap atau dudukan dengan ketinggian yang dapat diatur.

### **Menyesuaikan dudukan dengan ketinggian tetap**

Dudukan ini memungkinkan Anda untuk memiringkan komputer dari -5° hingga 20° dari desktop.

Untuk memiringkan komputer, pegang bagian atas dan bawah komputer dan atur kemiringan yang sesuai.

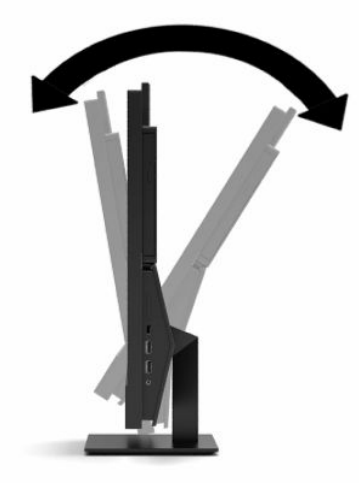

### <span id="page-22-0"></span>**Mengatur dudukan dengan ketinggian yang dapat diatur**

Dudukan ini memungkinkan Anda untuk:

- Atur ketinggian komputer dalam kisaran 110 mm (4,3 inci).
- Miringkan komputer dari -5° hingga 20° dari permukaan meja.
- Putar komputer hingga 45° ke setiap sisi.

Untuk mengubah ketinggian komputer, pegang kedua sisi komputer dan naikkan atau turunkan ke ketinggian yang sesuai.

Untuk memiringkan komputer, pegang bagian atas dan bawah komputer, dan atur kemiringan yang sesuai.

Untuk memutar komputer, pegang kedua sisi komputer dan putar kiri atau kanan.

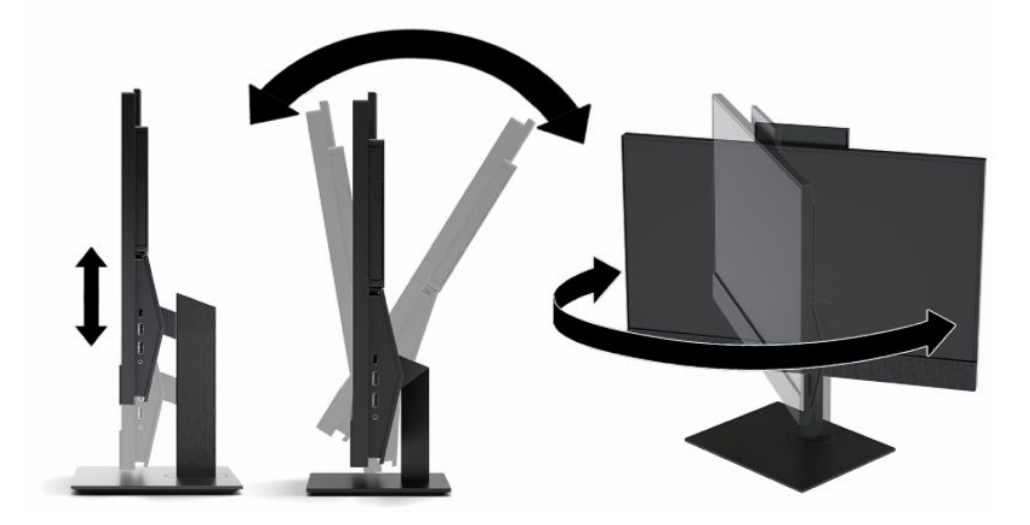

## <span id="page-23-0"></span>**Memasang kabel keamanan**

Kabel keamanan adalah perangkat pengunci yang dilengkapi dengan kabel. Anda memasang satu ujung kabel ke meja Anda (atau benda stasioner lain) dan ujung kabel lainnya ke slot kabel keamanan pada komputer. Pasang pengunci kabel keamanan dengan anak kunci.

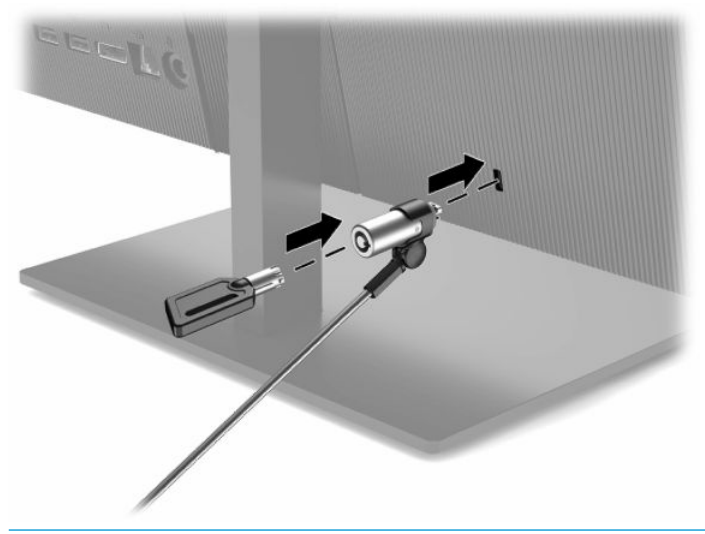

**PENTING:** Lakukan dengan hati-hati saat mengatur kemiringan, putaran, atau ketinggian komputer jika kabel keamanan terpasang. Kabel atau kunci mungkin memengaruhi penyesuaian.

## **Menyambungkan dan memutuskan daya**

### **Menyambungkan daya**

**1.** Hubungkan satu ujung pada kabel daya ke adaptor AC (1) dan ujung lainnya ke stopkontak AC yang diarde (2), kemudian hubungkan adaptor AC ke monitor (3).

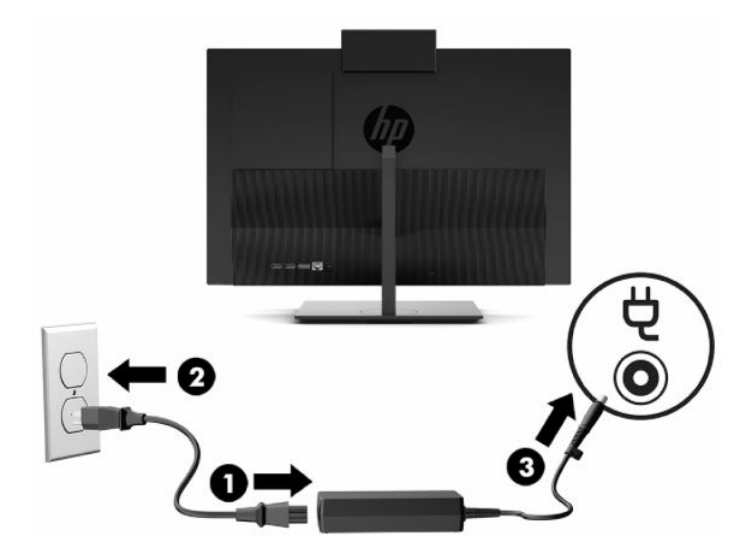

**2.** Tekan tombol daya pada komputer untuk menyalakannya.

### <span id="page-24-0"></span>**Memutuskan daya**

- **1.** Lepaskan semua media yang dapat dilepas, seperti disk optik atau drive flash USB, dari komputer.
- **2.** Matikan komputer dengan benar melalui sistem operasi. Kemudian matikan semua perangkat eksternal.
- **3.** Lepaskan kabel daya dari stopkontak AC, dan lepaskan perangkat eksternal lainnya.

## **Webcam**

Dengan Skype® for Business terinstal, Anda dapat menggunakan webcam dengan cara berikut ini:

- Streaming konferensi video online
- Menjaga keamanan percakapan

### **Pengoperasian webcam**

**▲** Pada komputer HP ProOne 600 21,5 inci atau HP ProOne 400 23,8 inci, naikkan webcam untuk membuka kuncinya.

– atau –

Pada HP ProOne 400 20 inci, geser rana webcam ke kanan untuk membuka webcam.

**▲** Pada komputer HP ProOne 600 21,5 inci atau HP ProOne 400 23,8 inci, tekan webcam ke bawah hingga tertutup dan mengunci.

– atau –

Pada HP ProOne 400 20 inci, geser rana webcam ke kiri untuk menutup webcam.

### **Mengonfigurasikan Windows Hello**

Jika sistem operasi Windows® 10 terinstal di komputer Anda, ikuti langkah berikut untuk mengonfigurasikan pengenalan wajah Windows Hello:

- **1.** Pilih tombol **Start** (Mulai), pilih **Settings** (Pengaturan), pilih **Accounts** (Akun), lalu pilih **Sign-in options**  (Opsi masuk).
- **2.** Pada **Windows Hello**, ikuti petunjuk di layar untuk menambahkan kata sandi dan PIN 4-digit. Lalu daftarkan ID sidik jari atau wajah Anda.

## <span id="page-25-0"></span>**Sinkronisasi keyboard nirkabel dan mouse opsional**

Mouse dan keyboard telah disinkronkan di pabrik. Jika keduanya tidak berfungsi, lepas dan ganti baterai. Jika mouse dan keyboard belum disinkronkan, ikuti prosedur ini untuk mensinkronkan kembali keduanya secara manual.

**1.** Hubungkan unit penerima ke port USB pada komputer. Jika komputer Anda hanya dilengkapi port USB SuperSpeed, sambungkan unit penerima ke port USB SuperSpeed.

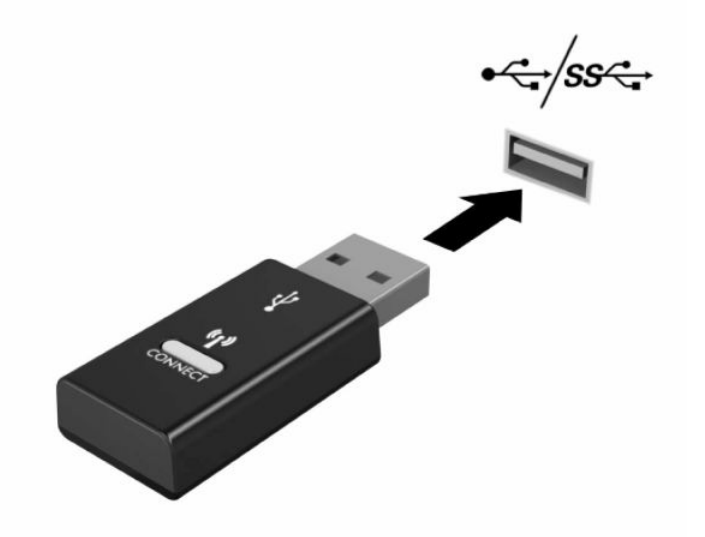

**2.** Untuk menghindari interferensi sinyal perangkat USB SuperSpeed, jauhkan unit penerima setidaknya 3,0 cm dari perangkat USB SuperSpeed.

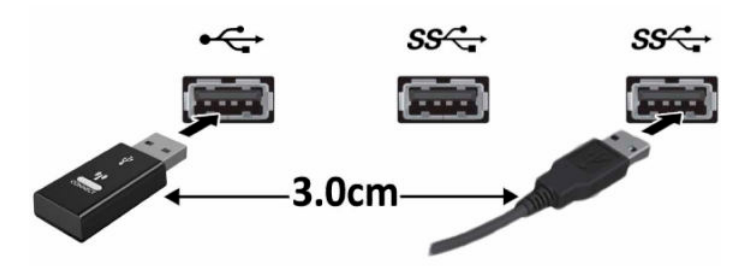

**3.** Tekan tombol Connect (Sambungkan) pada unit penerima minimal selama lima detik. Lampu status pada unit penerima akan berkedip sekitar 30 detik setelah tombol Connect (Sambungkan) ditekan.

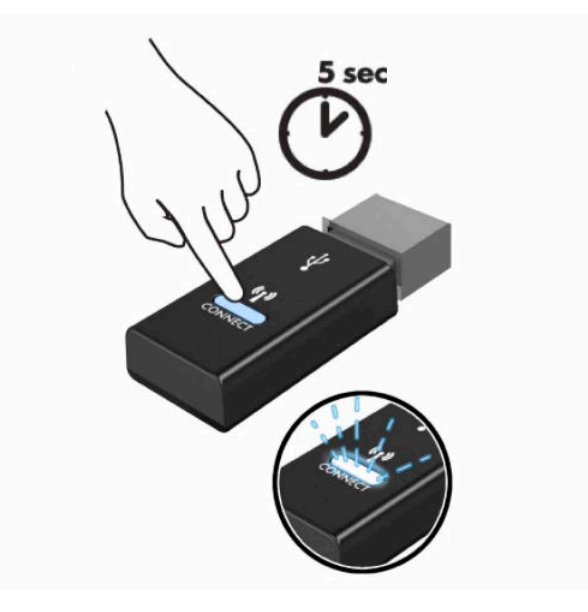

**4.** Saat lampu status pada unit penerima berkedip, tekan tombol Connect (Sambungkan) di sisi bawah keyboard selama lima hingga sepuluh detik. Setelah tombol Connect (Sambungkan) dilepas, lampu status pada unit penerima akan berhenti berkedip, menunjukkan bahwa perangkat sudah disinkronkan.

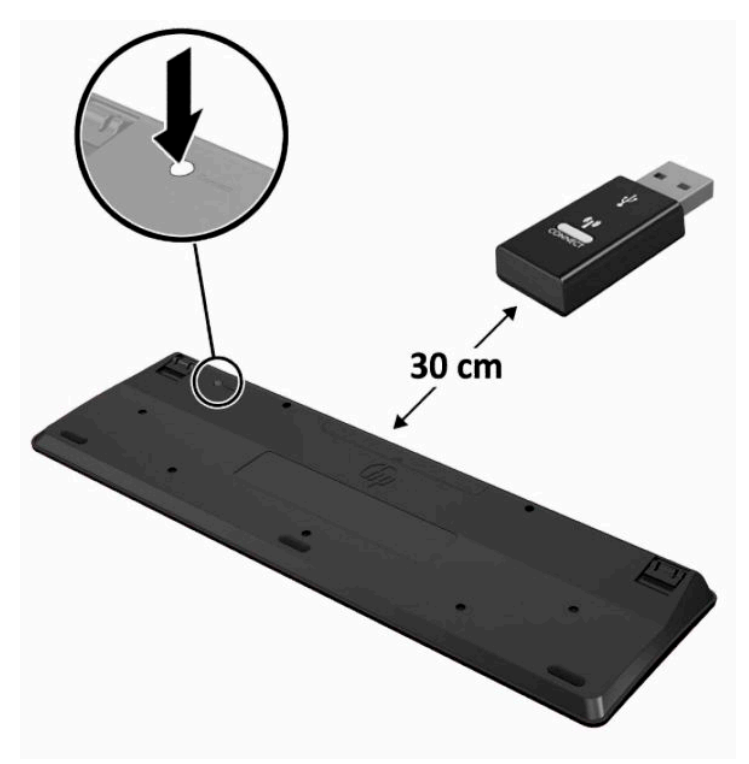

**5.** Tekan tombol Connect (Sambungkan) pada unit penerima minimal selama lima detik. Lampu status pada unit penerima akan berkedip sekitar 30 detik setelah tombol Connect (Sambungkan) ditekan.

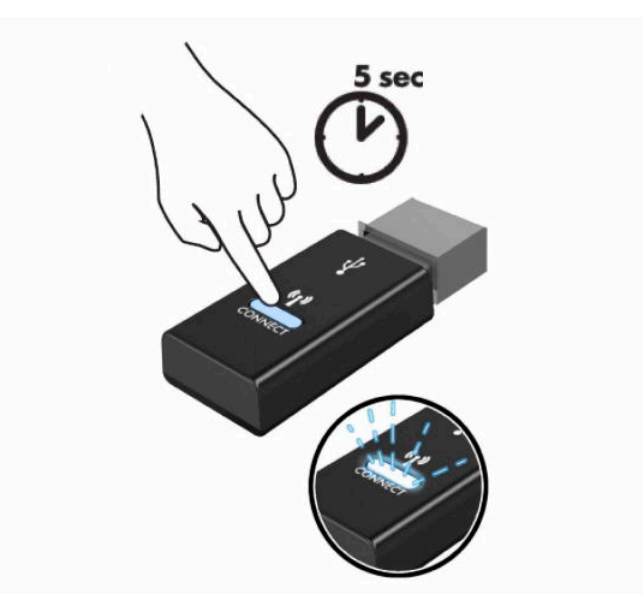

**6.** Saat lampu status pada unit penerima berkedip, tekan tombol Connect (Sambungkan) di sisi bawah mouse selama lima hingga sepuluh detik. Setelah tombol Connect (Sambungkan) dilepas, lampu status pada unit penerima akan berhenti berkedip, menunjukkan bahwa perangkat sudah disinkronkan.

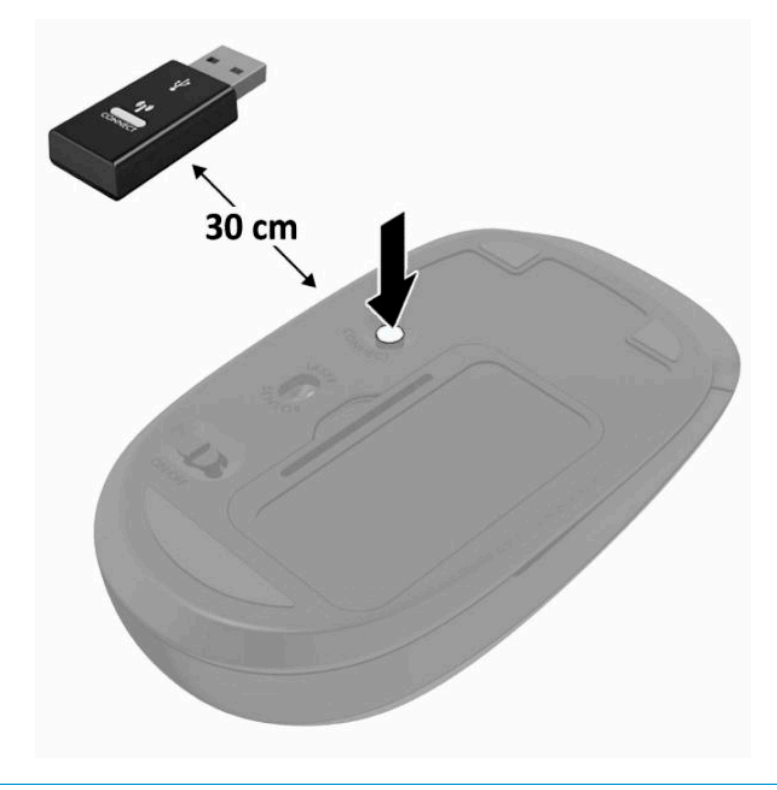

**CATATAN:** Jika mouse dan keyboard masih tidak berfungsi, lepaskan dan ganti baterai. Jika mouse dan keyboard tetap tidak tersinkronisasikan, sinkronisasikan kembali keyboard dan mouse tersebut.

# <span id="page-28-0"></span>**3 Perbaikan dan upgrade perangkat keras**

## **Peringatan dan perhatian**

Sebelum meng-upgrade, bacalah dengan saksama semua petunjuk, perhatian, dan peringatan yang berlaku dalam panduan ini.

**PERINGATAN!** Untuk mengurangi risiko cedera akibat sengatan listrik, permukaan yang panas, atau kebakaran:

Putuskan sambungan kabel daya dari stopkontak AC sebelum melepaskan penutup. Komponen yang bermuatan listrik berada di bagian dalam.

Biarkan komponen sistem internal menjadi dingin sebelum Anda menyentuhnya.

Pasang kembali dan kencangkan penutup sebelum menyambungkan peralatan ke sumber listrik.

Jangan sambungkan kabel telekomunikasi atau telepon ke soket pengontrol antarmuka jaringan (NIC).

Jangan menonaktifkan konektor pengardean kabel daya. Konektor pengardean merupakan fitur penting keselamatan.

Tancapkan kabel daya ke outlet AC yang diarde (dibumikan) yang selalu mudah diakses.

Demi keselamatan Anda, jangan tempatkan benda apa pun di atas konektor atau kabel daya. Atur kabel agar tidak menghalangi atau terinjak secara tidak disengaja. Jangan menarik kabel. Bila melepas kabel dari stopkontak AC, pegang bagian konektornya.

Untuk mengurangi risiko cedera serius, baca *Panduan Keselamatan & Kenyamanan* yang diberikan bersama panduan pengguna. Panduan tersebut menjelaskan tentang pengaturan workstation, posisi tubuh, kesehatan, dan kebiasaan kerja yang baik untuk pengguna komputer. *Panduan Keselamatan & Kenyamanan*  juga berisi informasi penting mengenai keamanan listrik dan mekanis. *Panduan Keselamatan & Kenyamanan*  juga tersedia di Web di [http://www.hp.com/ergo.](http://www.hp.com/ergo)

**PENTING:** Listrik statik dapat merusak komponen elektronik pada komputer atau peralatan lainnya. Sebelum memulai prosedur ini, pastikan tidak ada muatan listrik statik pada diri Anda dengan menyentuh sebentar benda logam yang diarde. Lihat [Pelepasan muatan listrik statik pada hal. 31](#page-38-0) untuk informasi lebih lanjut.

Bila komputer tersambung ke catu daya AC, tegangan akan selalu mengalir ke papan sistem. Anda harus melepaskan kabel daya dari sumber daya listrik sebelum membuka komputer agar tidak terjadi kerusakan pada komponen internal.

## **Informasi tambahan**

Untuk informasi lebih lanjut tentang cara melepaskan dan memasang kembali komponen perangkat keras, utilitas Computer Setup, dan cara mengatasi masalah, lihat *Maintenance and Service Guide* (Panduan Pemeliharaan dan Perbaikan) (hanya tersedia dalam bahasa Inggris) untuk model komputer Anda di <http://www.hp.com>.

## <span id="page-29-0"></span>**Melepas baterai dari keyboard atau mouse nirkabel opsional**

**EX CATATAN:** Mouse dan keyboard nirkabel adalah komponen opsional.

Untuk melepas baterai dari keyboard nirkabel, lepas pintu baterai di bagian bawah keyboard (1) lalu keluarkan baterai dari ruang baterai (2).

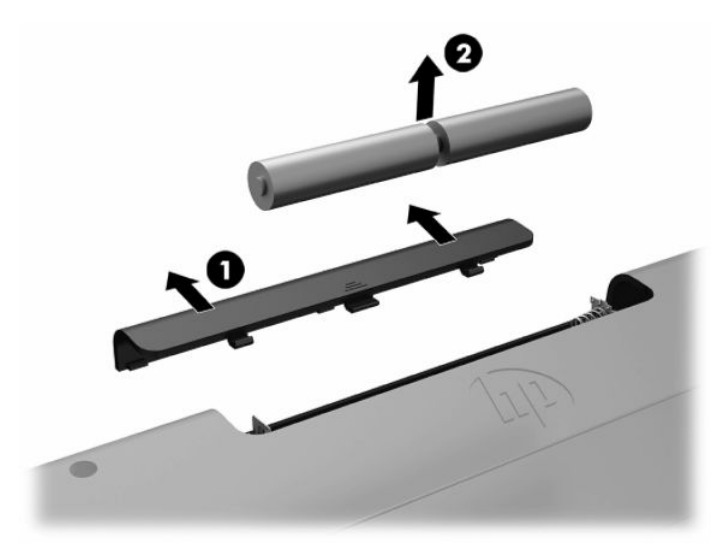

Untuk melepas baterai dari mouse nirkabel, lepas pintu baterai di bagian bawah mouse (1) lalu keluarkan baterai dari ruang baterai (2).

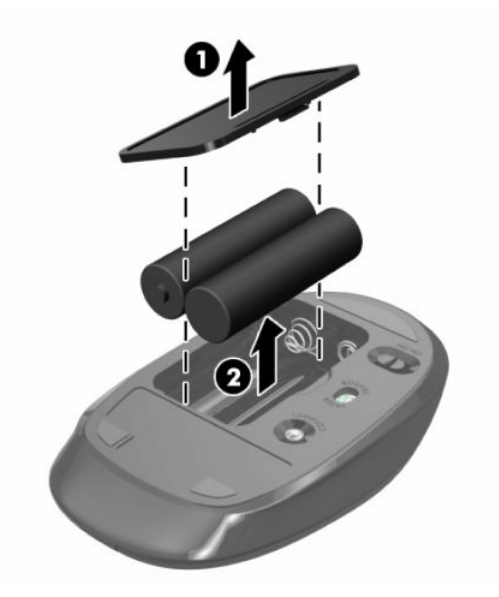

## **Melepas dan memasang penutup belakang**

### **Melepaskan penutup belakang**

**1.** Tempatkan komputer dengan layar menghadap kebawah pada permukaan yang datar dan lembut. HP menyarankan untuk meletakkan selimut, handuk, atau kain lembut lain untuk melindungi bezel dan permukaan layar agar tidak tergores atau rusak.

<span id="page-30-0"></span>**2.** Lepaskan keempat sekrup yang mengencangkan penutup belakang (1), lalu angkat penutup belakang dari setiap lubang untuk melepasnya dari komputer (2).

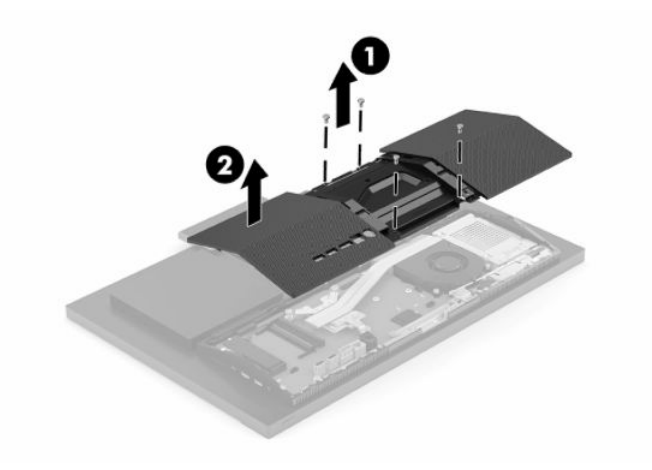

### **Memasang penutup belakang**

Sejajarkan penutup port belakang dengan komputer, tekan semua tab pada panel ke tempatnya (1), lalu kencangkan menggunakan keempat sekrup (2) yang digunakan untuk melepasnya.

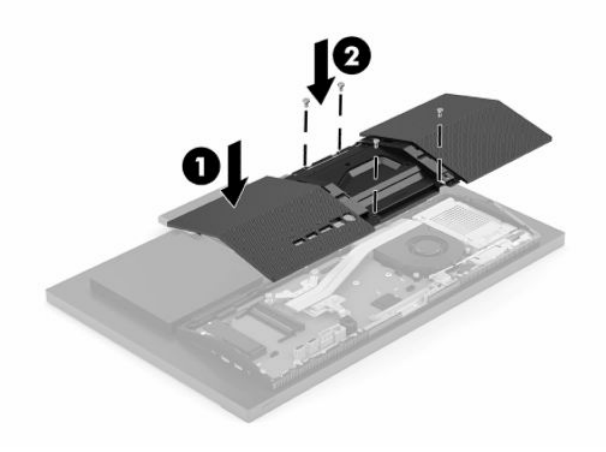

## <span id="page-31-0"></span>**Meletakkan komponen internal**

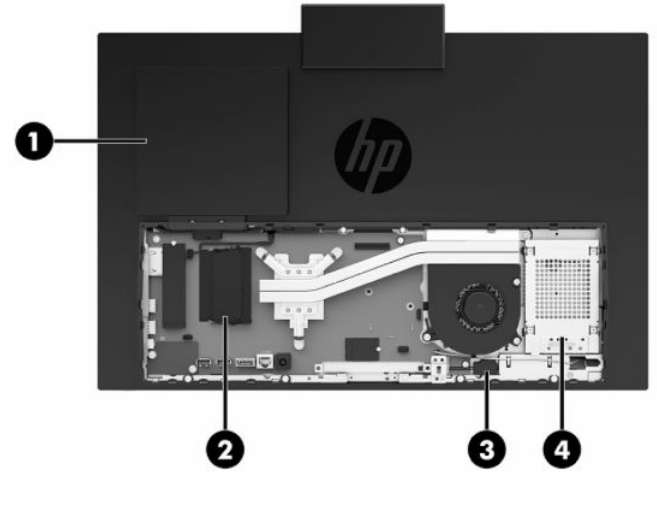

#### **Tabel 3-1 Komponen internal**

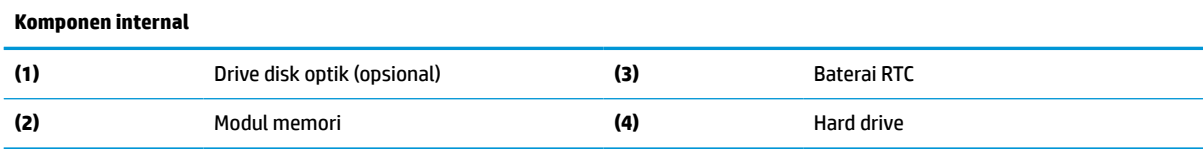

## **Melepas dan memasang memori**

Slot memori di papan sistem dapat berisi hingga dua modul memori standar industri SODIMM (small outline dual inline memory modules). Slot memori tersebut berisi minimal setidaknya satu modul memori prainstal. Pelindung logam melindungi modul memori.

### **Spesifikasi modul memori**

Untuk pengoperasian sistem yang benar, modul memori harus memenuhi spesifikasi berikut ini:

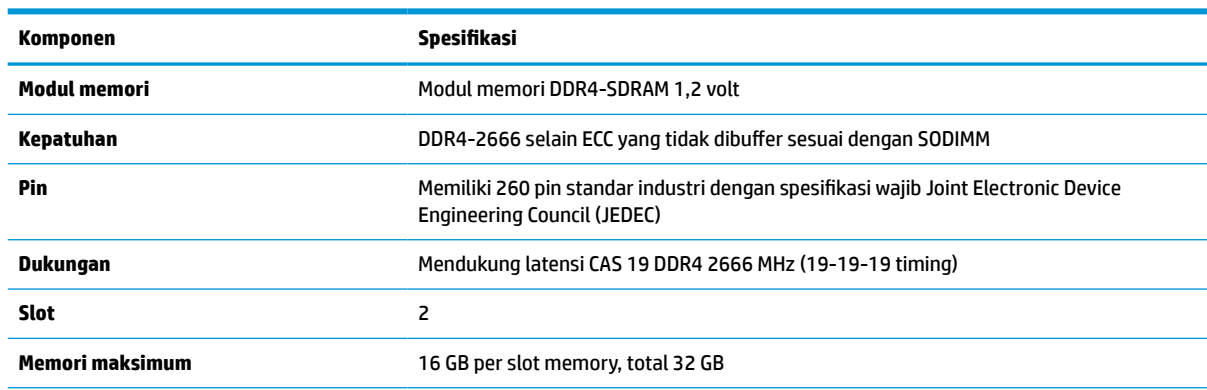

#### **Tabel 3-2 Spesifikasi memori**

#### <span id="page-32-0"></span>**Tabel 3-2 Spesifikasi memori (Lanjutan)**

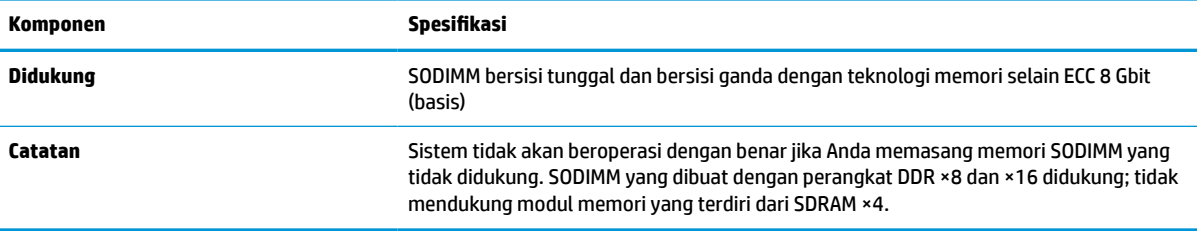

HP menawarkan upgrade memori untuk komputer ini dan menyarankan agar pelanggan membelinya untuk mencegah masalah kompatibilitas dengan memori pihak ketiga yang tidak didukung.

### **Mengisi slot modul memori**

Lihat tabel berikut untuk mengidentifikasi lokasi saluran modul memori.

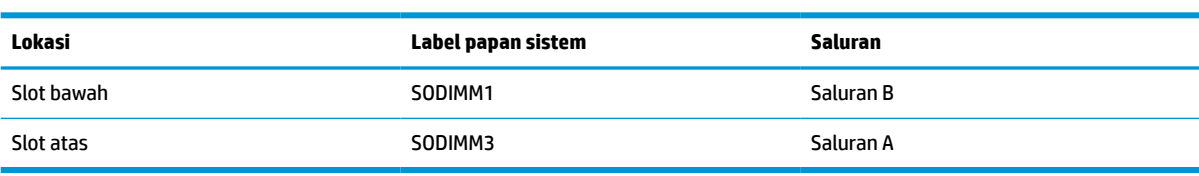

#### **Tabel 3-3 Slot modul memori**

Sistem akan beroperasi secara otomatis dalam mode saluran tunggal, mode saluran ganda, atau mode fleksibel, tergantung dari cara pemasangan modul memori.

- Sistem akan beroperasi dalam mode saluran tunggal slot modul memori hanya ditempatkan pada satu saluran saja.
- Sistem akan beroperasi dalam mode saluran ganda dengan performa lebih tinggi jika kapasitas modul memori pada Saluran A sama dengan kapasitas memori modul memori pada Saluran B.
- Sistem akan beroperasi dalam mode fleksibel jika kapasitas memori modul memori pada Saluran A tidak sama dengan kapasitas modul memori pada Saluran B. Dalam mode fleksibel, saluran dengan jumlah memori paling sedikit menunjukkan jumlah memori total yang digunakan pada saluran ganda dan sisanya digunakan pada saluran tunggal. Jika satu saluran akan memiliki memori lebih besar dari yang lainnya, jumlah yang lebih besar harus ditetapkan ke saluran A.
- Dalam mode apa pun, kecepatan operasi maksimum ditentukan oleh modul memori yang paling lambat dalam sistem tersebut.

### <span id="page-33-0"></span>**Memasang modul memori**

Terdapat dua slot memori pada papan sistem. Untuk melepas atau memasang modul memori:

- **1.** Untuk menemukan modul memori pada papan sistem, lihat [Meletakkan komponen internal](#page-31-0) [pada hal. 24](#page-31-0).
- **2.** Untuk melepaskan modul memori, tekan keluar pada kedua kait (1) pada setiap sisi modul memori, dan kemudian tarik keluar modul memori (2) dari slot.

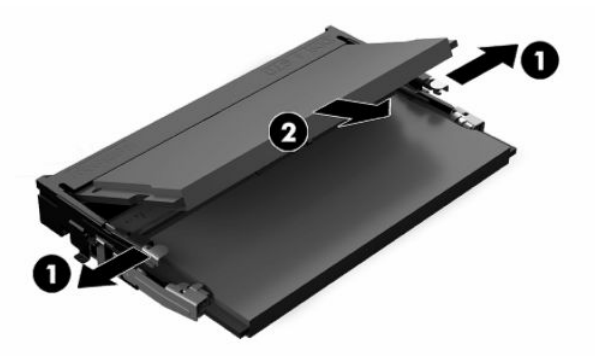

**3.** Geser modul memori baru ke dalam slot (1) dengan sudut kurang lebih 30°, dan kemudian tekan modul memori ke bawah agar kait (2) terkunci pada tempatnya.

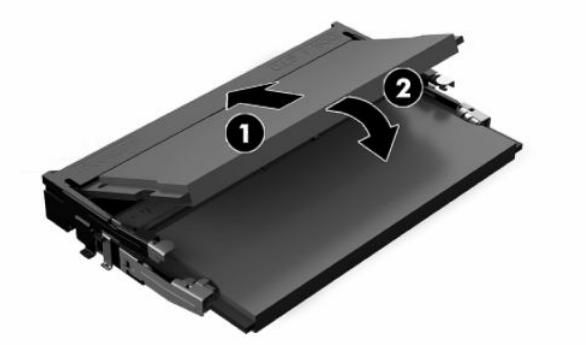

- **EY CATATAN:** Modul memori hanya dapat dipasang melalui satu cara. Sesuaikan takik pada modul dengan tab pada slot memori.
- **4.** Nyalakan komputer. Komputer akan secara otomatis mengenali memori tambahan tersebut ketika dihidupkan.

## <span id="page-34-0"></span>**Mengganti Baterai RTC**

Baterai yang disertakan bersama komputer menyediakan daya bagi jam waktu-nyata. Bila mengganti baterai, gunakan baterai yang setara dengan baterai asli yang terpasang pada komputer. Komputer dilengkapi baterai sel koin lithium 3 volt.

**A PERINGATAN!** Komputer berisi baterai internal lithium mangan dioksida. Jika baterai tidak ditangani dengan benar berisiko menimbulkan kebakaran dan luka bakar. Untuk mengurangi risiko cedera:

Jangan coba mengisi ulang baterai.

Hindari paparan terhadap suhu yang lebih tinggi dari 60 °C (140 °F).

Jangan bongkar, pukul, tusuk, hubungkan kontak luarnya, atau buang ke dalam api atau air.

Ganti baterai hanya dengan komponen pengganti HP yang ditujukan untuk produk ini.

**PENTING:** Sebelum mengganti baterai, sangat penting agar dibuat cadangan pengaturan CMOS komputer. Saat baterai dilepaskan atau dipasang kembali, pengaturan CMOS akan terhapus.

**EX CATATAN:** Masa pakai baterai litium dapat diperpanjang dengan menyambungkan komputer ke stopkontak AC yang aktif. Baterai lithium hanya digunakan jika komputer TIDAK dihubungkan ke daya AC.

HP menyarankan agar pelanggan mendaur ulang perangkat keras elektronik, kartrid cetak asli HP, dan baterai isi ulang. Untuk informasi lebih lanjut tentang program daur ulang, kunjungi <http://www.hp.com/recycle>.

Untuk menemukan lokasi baterai pada papan sistem, lihat [Meletakkan komponen internal pada hal. 24](#page-31-0).

**1.** Untuk melepas baterai, cabut kabel baterai (1), dan kemudian angkat baterai dari komputer (2).

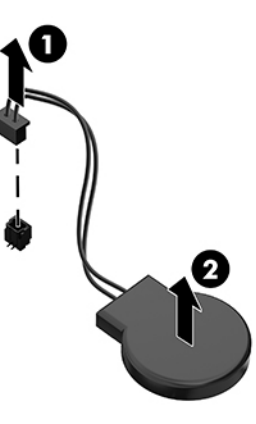

- **2.** Untuk memasukkan baterai baru, hubungkan kabel baterai, dan kemudian tekan baterai ke dalam komputer.
- **3.** Nyalakan komputer.
- **4.** Atur ulang tanggal dan waktu, sandi, dan pengaturan sistem khusus lainnya menggunakan Computer Setup.

## <span id="page-35-0"></span>**Mengganti drive**

### **Mengganti hard drive**

Hard drive primer 2,5 inci terpasang di sisi kanan komputer. Untuk menemukan hard drive pada papan sistem, lihat [Meletakkan komponen internal pada hal. 24.](#page-31-0)

### **Melepaskan hard drive**

- **1.** Lepaskan sekrup yang mengencangkan hard drive ke komputer.
- **2.** Geser hard drive menjauhi tepi komputer dan angkat hard drive keluar dari komputer.
- **3.** Lepas sambungan kabel daya dan kabel data dari hard drive. Tersedia tab yang dapat Anda tarik untuk melepas kabel-kabel tersebut.
- **4.** Lepaskan keempat sekrup pemasangan dari rongga hard drive 2,5 inci (1). Pastikan untuk menyimpan sekrup yang akan digunakan untuk memasang drive pengganti. Melepaskan hard drive (2).

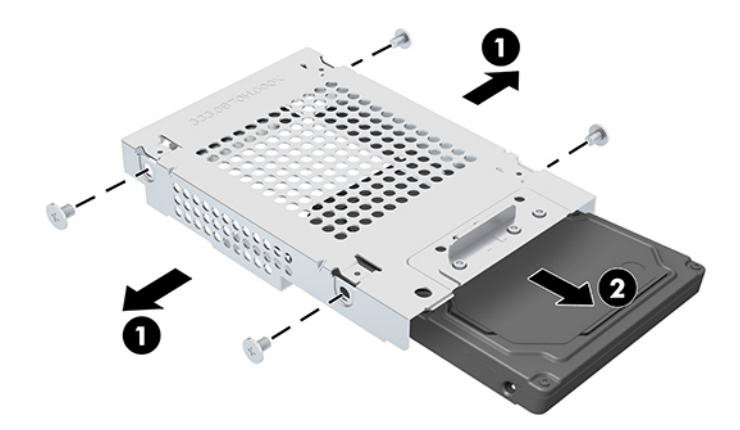

Untuk petunjuk pemasangan hard drive, lihat [Memasang hard drive 2,5 inci pada hal. 29.](#page-36-0)

### <span id="page-36-0"></span>**Memasang hard drive 2,5 inci**

**1.** Masukkan hard drive ke dalam rongga drive (1) dan kencangkan keempat sekrup pemasangan ke hard drive 2,5 inci (2).

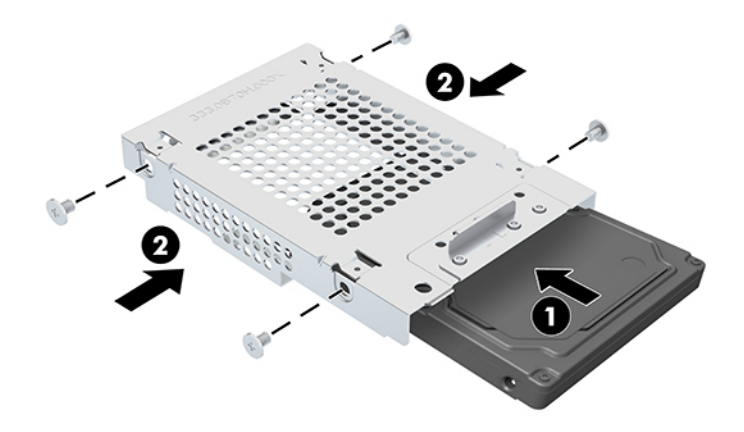

- **2.** Letakkan hard drive di atas sangkar drive dengan konektor menghadap ke kabel daya dan data.
- **3.** Lepas sambungan kabel daya dan data pada hard drive.
- **4.** Sejajarkan hard drive dan geser ke arah tepi komputer (1) sampai hard drive terpasang pada tempatnya, dan kemudian kencangkan dengan sekrup (2).

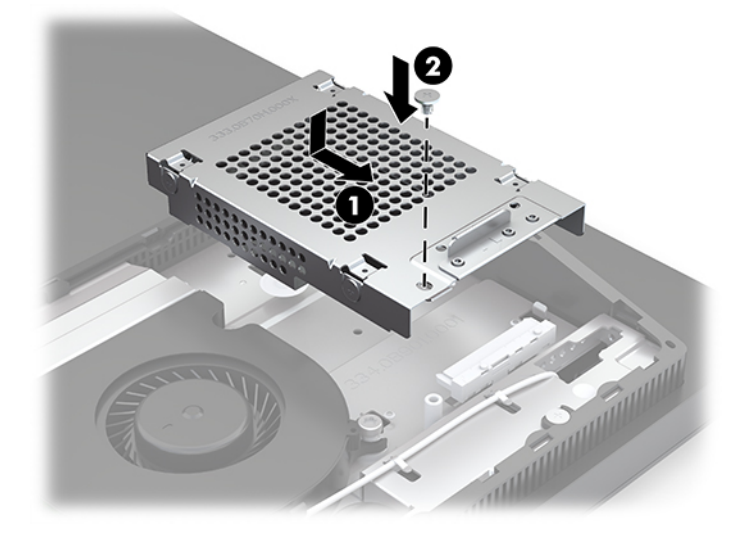

### <span id="page-37-0"></span>**Memasang drive disk optik**

Drive disk optik terletak di atas komponen sistem. Untuk menemukan drive disk optik pada papan sistem, lihat [Meletakkan komponen internal pada hal. 24.](#page-31-0)

**▲** Lepaskan penutup bagian kosong yang melindungi konektor drive disk optik (1) dan geser penutup drive disk optik ke tempatnya (2). Pilihan lainnya, kencangkan dengan kedua sekrup agar stabil (3).

**EX CATATAN:** Drive disk optik hanya dapat dipasang satu arah.

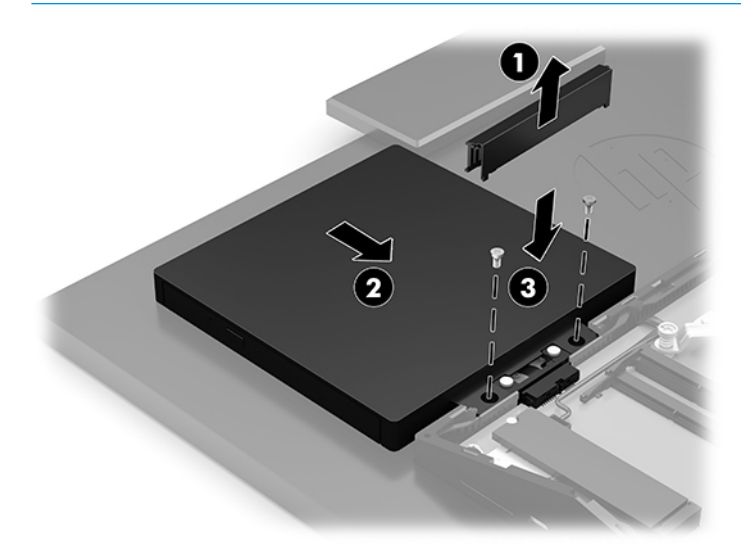

# <span id="page-38-0"></span>**A Pelepasan muatan listrik statik**

Pelepasan muatan listrik statis dari jari atau konduktor lain dapat merusak papan sistem atau perangkat sensitif statis lainnya. Jenis kerusakan ini dapat mengurangi perkiraan masa pakai perangkat.

## **Mencegah kerusakan akibat listrik statik**

Untuk mencegah kerusakan listrik statis, lakukan tindakan pencegahan berikut:

- Hindari menyentuhnya dengan mengangkut dan menyimpan produk dalam wadah anti-statis.
- Simpan komponen yang sensitif statis dalam wadahnya hingga tiba di workstation bebas statis.
- Letakkan komponen di permukaan yang diarde sebelum mengeluarkan dari kemasannya.
- Hindari menyentuh, pin, kabel, atau untai listrik.
- Selalu terapkan arde yang baik sewaktu menyentuh komponen atau rakitan yang peka-statis.

## **Metode arde**

Gunakan satu atau beberapa metode berikut saat menangani atau memasang bagian sensitif elektrostatis:

- Gunakan tali pergelangan yang dihubungkan oleh kabel yang diarde ke workstation atau rangka komputer yang diarde. Tali pergelangan adalah kabel fleksibel dengan tahanan minimal 1 megohm +/- 10 persen pada kabel arde. Untuk menyediakan arde yang baik, kenakan tali pergelangan yang menempel pada kulit Anda.
- Gunakan tali tumit, tali jari kaki, atau tali sepatu boot di workstation berdiri. Kenakan tali pergelangan pada kedua telapak kaki bila berdiri pada lantai konduktif atau alas lantai yang menyerap listrik statis.
- Gunakan alat bantu servis lapangan yang menghantarkan listrik.
- Gunakan kit servis lapangan dengan alas kerja yang menyerap listrik statis.

Jika Anda tidak memiliki peralatan yang disarankan untuk penerapan arde yang baik, hubungi agen, penyalur, atau pusat servis HP resmi.

**CATATAN:** Untuk informasi lebih lanjut tentang listrik statis, hubungi agen, penyalur, atau pusat servis HP resmi.

# <span id="page-39-0"></span>**B Panduan pengoperasian komputer, pemeliharaan rutin, dan persiapan pengiriman**

## **Panduan pengoperasian komputer dan pemeliharaan rutin**

Untuk melakukan persiapan serta pemeliharaan komputer dan monitor dengan benar, ikuti panduan berikut:

- Jauhkan komputer dari kelembaban ekstrim, sinar matahari langsung, serta suhu panas dan dingin yang ekstrim.
- Letakkan komputer pada permukaan yang rata dan stabil. Pastikan terdapat jarak 10,2 cm (4 inci) pada semua sisi komputer dan di atas monitor agar tersedia aliran udara yang diperlukan.
- Jangan halangi aliran udara ke komputer dengan menghambat ventilasi atau lubang udara. Jangan letakkan keyboard dengan kaki keyboard berada di bawah secara langsung pada bagian depan unit desktop karena dapat menghambat aliran udara.
- Jangan mengoperasikan komputer tanpa penutup panel akses atau slot kartu ekspansi.
- Jangan menumpuk komputer atau meletakkan komputer di dekat satu sama lain agar tidak terjadi saling resirkulasi atau terkena udara panas.
- Jika komputer dioperasikan di dalam tempat tertutup, harus tersedia lubang ventilasi masuk dan keluar di tempat tertutup tersebut, dan panduan pengoperasian di atas tetap berlaku.
- Jauhkan cairan dari komputer dan keyboard.
- Jangan tutup slot ventilasi dengan jenis benda apapun.
- Instal atau aktifkan fungsi manajemen daya pada sistem operasi atau perangkat lunak lain termasuk mode tidur.
- Matikan komputer sebelum Anda melakukan hal-hal sebagai berikut:
	- Seka bagian luar komputer dengan kain lembut, yang sedikit dibasahi. Penggunaan produk pembersih dapat mengubah warna atau merusak lapisan permukaan.
	- Seka layar dengan kain antistatik yang kering, lembut, dan bersih. Untuk keadaan yang sulit dibersihkan, gunakan campuran 50/50 air dan alkohol isopropil. Semprotkan pembersih pada kain lalu gunakan kain yang lembap untuk mengusap perlahan permukaan layar. Jangan semprotkan atau tuangkan cairan pembersih langsung ke permukaan layar. Cairan tersebut dapat menyerap ke bagian belakang sehingga merusak komponen elektroniknya.
	- Sesekali bersihkan ventilasi udara di semua sisi komputer yang dilengkapi ventilasi. Kotoran, debu, dan benda asing lainnya dapat menutup ventilasi dan menghambat aliran udara.
- Jangan gunakan cairan pembersih yang mengandung zat berbahan dasar minyak tanah, seperti thinner, maupun zat yang mudah menguap untuk membersihkan layar atau kabinet. Zat kimia tersebut dapat merusak komputer.

## <span id="page-40-0"></span>**Tindakan pencegahan untuk drive disk optik**

Pastikan Anda mematuhi panduan berikut sewaktu mengoperasikan atau membersihkan drive optik.

- Jangan pindahkan drive saat pengoperasian berlangsung. Tindakan ini dapat menyebabkan gangguan fungsi saat proses membaca berlangsung.
- Hindarkan drive dari perubahan suhu yang mendadak, karena dapat mengakibatkan pengembunan di bagian dalam unit. Jika suhu berubah secara mendadak sewaktu drive aktif, tunggu minimal selama 1 jam sebelum mematikan daya. Jika Anda langsung mengoperasikan unit, unit tersebut dapat mengalami gangguan fungsi sewaktu membaca.
- Jangan letakkan drive di tempat yang memiliki kelembaban tinggi, suhu yang ekstrem, getaran mekanis, atau sinar matahari langsung.
- **PENTING:** Jika benda atau cairan apa pun masuk ke dalam drive, segera lepaskan konektor komputer dan bawa ke penyedia layanan resmi HP untuk diperiksa.

## **Persiapan pengiriman**

Ikuti petunjuk ini bila mempersiapkan komputer untuk dikirim:

**1.** Buat cadangan file hard drive ke perangkat penyimpanan eksternal. Pastikan media cadangan tidak terkena gelombang listrik atau magnetik sewaktu disimpan atau dibawa.

**EX** CATATAN: Hard drive akan terkunci secara otomatis bila daya sistem dimatikan.

- **2.** Keluarkan dan simpan semua media yang dapat dilepas.
- **3.** Matikan komputer dan perangkat eksternal.
- **4.** Putuskan sambungan kabel daya dari stopkontak AC, dan kemudian dari komputer.
- **5.** Putuskan komponen sistem dan perangkat eksternal dari catu dayanya, dan kemudian dari komputer.
- **The CATATAN:** Pastikan semua papan dipasang dengan benar dan kencang pada slot papan sebelum mengirim komputer.
- **6.** Masukkan komponen sistem dan perangkat eksternal di kotak kemasan aslinya atau kemasan yang serupa. Isi dengan bahan pengiriman secukupnya agar terlindungi.

# <span id="page-41-0"></span>**C Aksesibilitas**

## **Aksesibilitas**

HP berupaya untuk merajut keberagaman, inklusi, dan kehidupan pribadi/pekerjaan menjadi budaya perusahaan kita, sehingga tercermin dalam segala hal yang kita lakukan. Berikut ini beberapa contoh bagaimana kita menempatkan perbedaan untuk menciptakan lingkungan inklusif yang difokuskan dalam menghubungkan manusia dengan kekuatan teknologi di seluruh dunia.

### **Menemukan alat bantu teknologi yang Anda butuhkan**

Teknologi dapat mengeluarkan seluruh potensi Anda sebagai manusia. Teknologi bantu akan menghilangkan hambatan dan membantu Anda menciptakan independensi di rumah, di kantor, dan dalam lingkungan masyarakat. Teknologi bantu membantu meningkatkan, mengelola, dan meningkatkan kemampuan fungsi teknologi informasi dan elektronik. Untuk informasi lebih lanjut, lihat [Menemukan teknologi bantu terbaik](#page-42-0)  [pada hal. 35](#page-42-0).

### **Komitmen kita**

HP berkomitmen untuk menyediakan produk dan layanan yang dapat diakses oleh penyandang disabilitas. Komitmen ini mendukung tujuan keberagaman perusahaan dan membantu kita untuk memastikan bahwa teknologi kita bermanfaat bagi semua orang.

Target aksesibilitas kita adalah untuk merancang, membuat, dan memasarkan produk dan layanan yang dapat digunakan secara efektif oleh siapa saja, termasuk penyandang disabilitas, baik dengan kemampuan sendiri maupun dengan bantuan alat pendukung yang sesuai.

Untuk mewujudkan tujuan kita, Kebijakan Alat Bantu ini menetapkan tujuh tujuan utama yang memandu tindakan kita sebagai sebuah perusahaan. Semua manajer dan karyawan HP diharapkan dapat mendukung tujuan ini dan implementasinya sesuai dengan peran dan tanggung jawab mereka:

- Meningkatkan kesadaran terhadap masalah aksesibilitas di dalam perusahaan kita, dan menyediakan pelatihan yang dibutuhkan karyawan untuk merancang, membuat, memasarkan, dan menghadirkan produk dan layanan yang mudah diakses.
- Mengembangkan panduan aksesibilitas untuk produk dan layanan, dan memberikan tanggung jawab kepada kelompok pengembangan produk untuk mengimplementasikan panduan ini jika memungkinkan secara kompetitif, teknis, dan ekonomis.
- Melibatkan penyandang disabilitas dalam mengembangkan panduan aksesibilitas, dan dalam merancang dan menguji produk dan layanan.
- Mendokumentasikan fitur-fitur aksesibilitas dan mempublikasikan informasi tentang produk dan layanan kita dalam bentuk yang mudah diakses.
- Menjalin hubungan dengan penyedia solusi dan teknologi bantu terkemuka.
- Mendukung riset dan pengembangan internal dan eksternal yang akan menyempurnakan teknologi bantu yang relevan dengan produk dan layanan kita.
- Mendukung dan berkontribusi terhadap standar dan panduan industri untuk aksesibilitas.

### <span id="page-42-0"></span>**Asosiasi Internasional untuk Profesional Aksesibilitas (IAAP)**

IAAP adalah asosiasi nirlaba yang berfokus untuk memajukan profesi aksesibilitas melalui jaringan, pendidikan, dan sertifikasi. Tujuannya adalah untuk membantu profesional aksesibilitas dalam mengembangkan dan memajukan karier mereka dan untuk lebih mendukung organisasi dalam mengintegrasikan aksesibilitas ke dalam produk dan infrastruktur mereka.

HP adalah anggota pendiri, dan kita bergabung untuk berpartisipasi dengan organisasi lainnya untuk memajukan bidang aksesibilitas. Komitmen ini mendukung target aksesibilitas perusahaan kita dalam merancang, membuat, dan memasarkan produk dan layanan yang dapat digunakan secara efektif oleh penyandang disabilitas.

IAAP akan menjadikan profesi kita kuat dengan menghubungkan perorangan, pelajar, dan organisasi secara global untuk saling belajar satu sama lain. Jika Anda tertarik untuk belajar lebih lanjut, kunjungi <http://www.accessibilityassociation.org> untuk bergabung dalam komunitas online, mendaftar buletin, dan mempelajari tentang opsi keanggotaan.

### **Menemukan teknologi bantu terbaik**

Semua orang, termasuk penyandang disabilitas atau keterbatasan yang berhubungan dengan usia, harus dapat berkomunikasi, mengekspresikan diri mereka, dan terhubung dengan dunia menggunakan teknologi. HP berkomitmen untuk meningkatkan kesadaran aksesibilitas di dalam lingkup HP dan dengan pelanggan dan mitra kami. Apakah itu font besar yang mudah ditangkap mata, pengenalan suara yang mengistirahatkan kedua tangan Anda, atau teknologi bantu lainnya untuk membantu Anda dalam situasi tertentu—beragam teknologi bantu menjadikan produk HP lebih mudah digunakan. Bagaimana caranya memilih?

#### **Menilai kebutuhan Anda**

Teknologi dapat mengeluarkan seluruh potensi Anda. Teknologi bantu akan menghilangkan hambatan dan membantu Anda menciptakan independensi di rumah, di kantor, dan dalam lingkungan masyarakat. Teknologi bantu (AT) membantu meningkatkan, mengelola, dan meningkatkan kemampuan fungsi elektronik dan teknologi informasi.

Anda dapat memilih dari banyak produk AT. Penilaian AT Anda harus memungkinkan Anda untuk mengevaluasi beberapa produk, menjawab pertanyaan Anda, serta memfasilitasi pilihan Anda untuk solusi terbaik dalam situasi Anda. Anda akan menemukan bahwa profesional yang berkualifikasi untuk melakukan penilaian AT berasal dari banyak bidang, di antaranya mereka yang memegang lisensi atau sertifikat di bidang terapi, terapi okupasional, patologi wicara/bahasa, dan bidang keahlian lainnya. Sementara yang lainnya, kendati tidak memiliki sertifikat atau lisensi, juga dapat memberikan informasi evaluasi. Anda dapat menanyakan tentang pengalaman, keahlian, dan tarif orang yang dimaksud untuk menentukan apakah mereka sesuai dengan kebutuhan Anda.

#### **Aksesibilitas untuk produk HP**

Tautan berikut menyediakan informasi tentang fitur-fitur aksesibilitas dan teknologi bantuan, jika sesuai, yang disertakan dalam berbagai produk HP. Sumber daya ini akan membantu Anda memilih fitur teknologi bantuan tertentu serta produk yang paling tepat untuk situasi Anda.

- [HP Elite x3–Opsi Aksesibilitas \(Windows 10 Mobile\)](http://support.hp.com/us-en/document/c05227029)
- [HP PC–Opsi Aksesibilitas Windows 7](http://support.hp.com/us-en/document/c03543992)
- [HP PC–Opsi Aksesibilitas Windows 8](http://support.hp.com/us-en/document/c03672465)
- **HP PC-Opsi Aksesibilitas Windows 10**
- [Tablet HP Slate 7–Mengaktifkan Fitur Aksesibilitas pada Tablet HP Anda \(Android 4.1/Jelly Bean\)](http://support.hp.com/us-en/document/c03678316)
- [PC HP SlateBook–Mengaktifkan Fitur Aksesibilitas \(Android 4.3, 4.2/Jelly Bean\)](http://support.hp.com/us-en/document/c03790408)
- <span id="page-43-0"></span>● [PC HP Chromebook–Mengaktifkan Fitur Aksesibilitas pada HP Chromebook atau Chromebox Anda \(OS](http://support.hp.com/us-en/document/c03664517)  [Chrome\)](http://support.hp.com/us-en/document/c03664517)
- [HP Shopping–periferal untuk produk HP](http://store.hp.com/us/en/ContentView?eSpotName=Accessories&storeId=10151&langId=-1&catalogId=10051)

Jika Anda memerlukan dukungan tambahan dengan fitur aksesibilitas pada produk HP Anda, lihat [Menghubungi bagian dukungan pada hal. 40](#page-47-0).

Tautan tambahan ke mitra dan pemasok eksternal yang dapat memberikan bantuan tambahan:

- [Informasi Aksesibilitas Microsoft \(Windows 7, Windows 8, Windows 10, Microsoft Office\)](http://www.microsoft.com/enable)
- [Informasi aksesibilitas Produk Google \(Android, Chrome, Aplikasi Google\)](http://www.google.com/accessibility/products)
- [Teknologi Bantu yang diurutkan berdasarkan jenis gangguan](http://www8.hp.com/us/en/hp-information/accessibility-aging/at-product-impairment.html)
- [Teknologi Bantu yang diurutkan berdasarkan jenis produk](http://www8.hp.com/us/en/hp-information/accessibility-aging/at-product-type.html)
- [Vendor Teknologi Bantu dengan deskripsi produk](http://www8.hp.com/us/en/hp-information/accessibility-aging/at-product-descriptions.html)
- [Asosiasi Industri Teknologi Bantu \(ATIA\)](http://www.atia.org/)

## **Standar dan undang-undang**

### **Standar**

Bab 508 dari standar Peraturan Akuisisi Federal (FAR) dibuat oleh Dewan Akses AS untuk mengatur akses ke teknologi informasi dan komunikasi (ICT) bagi penyandang disabilitas fisik, sensorik, atau kognitif. Standar tersebut memuat kriteria teknis yang spesifik untuk berbagai jenis teknologi, serta persyaratan berbasis kinerja yang difokuskan pada kemampuan fungsional dari produk yang tercakup. Kriteria spesifik mencakup aplikasi perangkat lunak dan sistem operasi, informasi dan aplikasi berbasis web, komputer, produk telekomunikasi, video dan multimedia, serta produk tertutup yang bekerja mandiri.

#### **Mandat 376 – EN 301 549**

Standar EN 301 549 dibuat oleh Uni Eropa dalam Mandat 376 sebagai landasan untuk alat bantu online untuk pengadaan publik produk ICT. Standar tersebut menetapkan persyaratan aksesibilitas fungsional yang berlaku bagi produk dan layanan ICT, bersama dengan uraian prosedur pengujian dan metodologi evaluasi untuk masing-masing persyaratan aksesibilitas.

#### **Panduan Aksesibilitas Konten Web (WCAG)**

Panduan Aksesibilitas Konten Web (WCAG) dari Inisiatif Aksesibilitas Web (WAI) W3C membantu para perancang dan pengembang web untuk membuat situs yang lebih memenuhi kebutuhan penyandang disabilitas atau keterbatasan yang berhubungan dengan usia. WCAG memajukan aksesibilitas di berbagai konten web (teks, gambar, audio, dan video) dan aplikasi web. WCAG dapat diuji secara presisi, mudah dipahami dan digunakan, serta memberikan fleksibilitas bagi para pengembang web untuk berinovasi. WCAG 2.0 juga telah disetujui sebagai [ISO/IEC 40500:2012.](http://www.iso.org/iso/iso_catalogue/catalogue_tc/catalogue_detail.htm?csnumber=58625/)

WCAG secara spesifik difokuskan pada hambatan untuk mengakses web yang dialami oleh penyandang disabilitas visual, auditori, fisik, kognitif, dan neurologis, dan oleh pengguna web berusia lanjut yang memiliki kebutuhan aksesibilitas. WCAG 2.0 menyediakan karakteristik konten yang dapat diakses:

- **Dapat dirasakan** (misalnya, dengan menetapkan alternatif teks untuk gambar, keterangan untuk audio, adaptabilitas presentasi, dan kontras warna)
- **Dapat dioperasikan** (dengan menetapkan akses keyboard, kontras warna, waktu input, menghindari penyitaan, dan kemudahan navigasi)
- <span id="page-44-0"></span>● **Dapat dipahami** (dengan menetapkan keterbacaan, prediktabilitas, dan bantuan input)
- **Kuat** (misalnya dengan menetapkan kompatibilitas dengan teknologi bantu)

### **Undang-undang dan regulasi**

Aksesibilitas TI dan informasi telah menjadi bidang perundang-undangan yang semakin penting. Bagian ini memberikan tautan ke informasi mengenai undang-undang, peraturan, dan standar penting.

- [Amerika Serikat](http://www8.hp.com/us/en/hp-information/accessibility-aging/legislation-regulation.html#united-states)
- **[Kanada](http://www8.hp.com/us/en/hp-information/accessibility-aging/legislation-regulation.html#canada)**
- **[Eropa](http://www8.hp.com/us/en/hp-information/accessibility-aging/legislation-regulation.html#europe)**
- **[Inggris](http://www8.hp.com/us/en/hp-information/accessibility-aging/legislation-regulation.html#united-kingdom)**
- **[Australia](http://www8.hp.com/us/en/hp-information/accessibility-aging/legislation-regulation.html#australia)**
- [Seluruh Dunia](http://www8.hp.com/us/en/hp-information/accessibility-aging/legislation-regulation.html#worldwide)

#### **Amerika Serikat**

Bab 508 Undang-Undang Rehabilitasi menetapkan bahwa badan pemerintahan harus mengidentifikasi standar mana yang berlaku bagi pengadaan ICT, melakukan riset pasar untuk menentukan ketersediaan produk dan layanan yang dapat diakses, dan mendokumentasikan hasil riset pasar mereka. Sumber daya berikut menyediakan bantuan untuk memenuhi persyaratan Bab 508:

- [www.section508.gov](https://www.section508.gov/)
- **[Beli yang Dapat Diakses](https://buyaccessible.gov)**

Dewan Akses AS saat ini sedang memperbarui standar Bab 508. Upaya ini akan menitikberatkan pada teknologi baru dan berbagai bidang lain di mana standar tersebut perlu dimodifikasi. Untuk informasi lebih lanjut, kunjungi [Pembaruan Bab 508](http://www.access-board.gov/guidelines-and-standards/communications-and-it/about-the-ict-refresh).

Bab 255 dari Undang-Undang Telekomunikasi mewajibkan produk dan layanan telekomunikasi agar dapat diakses oleh penyandang disabilitas. Peraturan FCC mencakup semua perangkat keras dan perangkat lunak, peralatan jaringan telepon, dan peralatan telekomunikasi yang digunakan di rumah atau kantor. Peralatan tersebut harus mencakup telepon, headset nirkabel, mesin faks, mesin penjawab, dan penyeranta. Peraturan FCC juga mencakup layanan telekomunikasi dasar dan khusus, termasuk panggilan telepon biasa, panggilan tunggu, panggilan cepat, penerusan panggilan, bantuan direktori yang disediakan komputer, pemantauan panggilan, identifikasi pemanggil, pelacakan panggilan, dan panggilan ulang, serta pesan suara dan sistem respons suara interaktif yang menyediakan menu pilihan bagi pemanggil. Untuk informasi lebih lanjut, kunjungi informasi [Federal Communication Commission Bab 255.](http://www.fcc.gov/guides/telecommunications-access-people-disabilities)

#### **Undang-undang Komunikasi dan Aksesibilitas Video Abad 21 (CVAA)**

CVAA memperbarui undang-undang komunikasi federal agar penyandang disabilitas dapat mengakses komunikasi modern, memperbarui undang-undang aksesibilitas yang disahkan pada tahun 1980-an dan 1990-an dengan memasukkan inovasi baru di bidang digital, broadband, dan seluler. Peraturan dijalankan oleh FCC dan didokumentasikan sebagai 47 CFR Bagian 14 dan Bagian 79.

[Panduan FCC mengenai CVAA](https://www.fcc.gov/consumers/guides/21st-century-communications-and-video-accessibility-act-cvaa)

Undang-undang dan inisiatif AS lainnya

● [Undang-Undang Warga Amerika Penyandang Disabilitas \(ADA\), Undang-Undang Telekomunikasi,](http://www.ada.gov/cguide.htm) [Undang-Undang Rehabilitasi, dan lain-lain](http://www.ada.gov/cguide.htm)

#### <span id="page-45-0"></span>**Kanada**

Undang-Undang Aksesibilitas untuk Warga Ontario Penyandang Disabilitas dibuat untuk mengembangkan dan mengimplementasikan standar aksesibilitas untuk membuat barang, layanan, dan fasilitas yang dapat diakses oleh warga Ontario penyandang disabilitas dan untuk membuka peluang bagi penyandang disabilitas untuk melibatkan diri dalam pengembangan standar aksesibilitas. Standar pertama AODA adalah standar layanan pelanggan; namun demikian, standar untuk transportasi, ketenagakerjaan, serta informasi dan komunikasi juga sedang dikembangkan. AODA berlaku bagi Pemerintah Ontario, Majelis Perundangundangan, setiap organisasi sektor publik yang ditunjuk, dan bagi setiap orang atau organisasi lain yang menyediakan barang, layanan, atau fasilitas bagi publik atau pihak ketiga lainnya dan yang memiliki setidaknya satu karyawan di Ontario; dan langkah-langkah aksesibilitas harus diimplementasikan pada atau sebelum 1 Januari 2025. Untuk informasi lebih lanjut, kunjungi [Undang-Undang Aksesibilitas untuk Warga](http://www8.hp.com/ca/en/hp-information/accessibility-aging/canadaaoda.html) [Ontario Penyandang Disabilitas \(AODA\).](http://www8.hp.com/ca/en/hp-information/accessibility-aging/canadaaoda.html)

#### **Eropa**

Mandat 376 UE ETSI Laporan Teknis ETSI DTR 102 612: "Faktor Manusia (HF); Persyaratan aksesibilitas eropa untuk pengadaan produk dan layanan bagi publik dalam ranah ICT (Mandat Komisi Eropa M 376, Fase 1)" telah diterbitkan.

Latar Belakang: Tiga Organisasi Standardisasi Eropa telah membentuk dua tim proyek paralel untuk melakukan pekerjaan yang ditetapkan dalam "Mandat Komisi Eropa 376 untuk CEN, CENELEC, dan ETSI, dalam Mendukung Persyaratan Aksesibilitas untuk Pengadaan Produk dan Layanan Publik di ranah ICT".

Gugus Tugas Khusus 333 Faktor Manusia ETSI TC telah menyusun ETSI DTR 102 612. Perincian lebih lanjut tentang pekerjaan yang dilakukan oleh STF333 (misalnya Ketentuan Referensi, spesifikasi tugas kerja terperinci, rencana waktu untuk pekerjaan yang dimaksud, naskah sebelumnya, daftar komentar yang diterima, serta cara untuk menghubungi gugus tugas) dapat ditemukan di [Gugus Tugas Khusus 333.](https://portal.etsi.org/home.aspx)

Bagian-bagian yang berkaitan dengan penilaian skema kesesuaian dan pengujian yang sesuai dilakukan melalui proyek paralel, yang diperinci dalam CEN BT/WG185/PT. Untuk informasi lebih lanjut, kunjungi situs web tim proyek CEN. Kedua proyek tersebut dikoordinasikan secara erat.

- **[Tim proyek CEN](http://www.econformance.eu)**
- [Mandat Komisi Eropa untuk aksesibilitas elektronik \(PDF 46KB\)](http://www8.hp.com/us/en/pdf/legislation_eu_mandate_tcm_245_1213903.pdf)

#### **Inggris**

Undang-Undang Diskriminasi Disabilitas tahun 1995 (DDA) disahkan untuk memastikan bahwa situs web dapat diakses oleh pengguna tuna netra dan penyandang disabilitas di Inggris.

**[KEBIJAKAN W3C INGGRIS](http://www.w3.org/WAI/Policy/#UK/)** 

#### **Australia**

Pemerintah Australia telah mengumumkan rencana mereka untuk mengimplementasikan [Panduan](http://www.w3.org/TR/WCAG20/) [Aksesibilitas Konten Web 2.0](http://www.w3.org/TR/WCAG20/).

Semua situs web pemerintah Australia mengharuskan kepatuhan Level A sebelum 2012 dan Double A sebelum 2015. Standar baru tersebut menggantikan WCAG 1.0 yang dikeluarkan sebagai persyaratan yang dimandatkan bagi badan pemerintahan pada tahun 2000.

#### **Seluruh Dunia**

- [Kelompok Kerja Khusus JTC1 untuk Aksesibilitas \(SWG-A\)](http://www.jtc1access.org/)
- [G3ict: Inisiatif Global untuk ICT Inklusif](http://g3ict.com/)
- <span id="page-46-0"></span>● [Undang-undang aksesibilitas Italia](http://www.pubbliaccesso.gov.it/english/index.htm)
- **[Inisiatif Aksesibilitas Web W3C \(WAI\)](http://www.w3.org/WAI/Policy/)**

## **Sumber daya dan tautan aksesibilitas yang bermanfaat**

Organisasi berikut dapat menjadi sumber daya yang baik untuk informasi mengenai disabilitas dan keterbatasan yang berhubungan dengan usia.

**<sup>2</sup> CATATAN:** Daftar ini masih belum lengkap. Organisasi ini dicantumkan untuk keperluan informasi semata. HP tidak bertanggung jawab atas informasi atau kontak yang mungkin Anda peroleh di Internet. Daftar di halaman ini tidak menunjukkan dukungan HP.

### **Organisasi**

- Asosiasi Amerika untuk Penyandang Disabilitas (AAPD)
- Asosiasi Program Undang-Undang Teknologi Bantu (ATAP)
- Asosiasi Tuna Rungu Amerika (HLAA)
- Pusat Pelatihan dan Bantuan Teknis Teknologi Informasi (ITTATC)
- Lighthouse International
- Asosiasi Tuna Rungu Nasional
- Federasi Tuna Netra Nasional
- Rehabilitasi Perhimpunan Teknologi Bantu & Rekayasa Amerika Utara (RESNA)
- Telecommunications for the Deaf and Hard of Hearing, Inc. (TDI)
- Inisiatif Aksesibilitas Web W3C (WAI)

### **Institusi pendidikan**

- California State University, Northridge, Pusat Disabilitas (CSUN)
- **University of Wisconsin Madison, Trace Center**
- Program akomodasi komputer University of Minnesota

### **Sumber-sumber disabilitas lainnya**

- Program Bantuan Teknis ADA (Undang-Undang Warga Amerika Penyandang Disabilitas)
- Jaringan Bisnis & Disabilitas
- **EnableMart**
- **Forum Disabilitas Eropa**
- Jaringan Akomodasi Kerja
- **Microsoft Enable**
- Departemen Kehakiman AS Panduan untuk Undang-Undang Hak-Hak Disabilitas

### <span id="page-47-0"></span>**Tautan HP**

[Format web kontak kami](https://h41268.www4.hp.com/live/index.aspx?qid=11387)

[Panduan kenyamanan dan keselamatan HP](http://www8.hp.com/us/en/hp-information/ergo/index.html)

[Penjualan sektor publik HP](https://government.hp.com/)

## **Menghubungi bagian dukungan**

**CATATAN:** Dukungan hanya dalam bahasa Inggris.

- Pelanggan yang tuna rungu atau memiliki pendengaran lemah yang memiliki pertanyaan seputar dukungan teknis atau aksesibilitas produk HP:
	- Gunakan TRS/VRS/WebCapTel untuk menghubungi (877) 656-7058 Senin sampai Jumat, 06.00 sampai 21.00 Waktu Pegunungan.
- Pelanggan penyandang disabilitas lainnya atau keterbatasan yang berhubungan dengan usia yang memiliki pertanyaan seputar dukungan teknis atau aksesibilitas produk HP, silakan pilih salah satu opsi berikut:
	- Hubungi (888) 259-5707 Senin sampai Jumat, 06.00 sampai 21.00 Waktu Pegunungan.
	- Lengkapi [formulir Kontak untuk penyandang disabilitas atau keterbatasan yang berhubungan](https://h41268.www4.hp.com/live/index.aspx?qid=11387) [dengan usia.](https://h41268.www4.hp.com/live/index.aspx?qid=11387)

# <span id="page-48-0"></span>**Indeks**

#### **A**

Adaptor video DisplayPort, menyambungkan [13](#page-20-0) aksesibilitas [34](#page-41-0) aksesibilitas memerlukan penilaian [35](#page-42-0) Asosiasi Internasional untuk Profesional Aksesibilitas [35](#page-42-0) AT (teknologi bantu) menemukan [35](#page-42-0) tujuan [34](#page-41-0)

#### **B**

Bab 508 standar aksesibilitas [36](#page-43-0), [37](#page-44-0)

#### **D**

drive disk optik memasang [30](#page-37-0) tindakan [33](#page-40-0) dudukan ketinggian tetap, melepas [10](#page-17-0) ketinggian tetap, memasang [9](#page-16-0) ketinggian yang dapat diatur, melepaskan [11](#page-18-0) ketinggian yang dapat diatur, memasang [10](#page-17-0) memasang dan melepas [9](#page-16-0) mengatur [14](#page-21-0) dudukan dengan ketinggian tetap [9](#page-16-0) melepaskan [10](#page-17-0) memasang [9](#page-16-0) pengaturan [14](#page-21-0) dudukan dengan ketinggian yang dapat diatur [10](#page-17-0) melepas [11](#page-18-0) memasang [10](#page-17-0) pengaturan [15](#page-22-0) dukungan pelanggan, aksesibilitas [40](#page-47-0)

#### **F**

fitur ikhtisar [1](#page-8-0) keyboard [8](#page-15-0)

#### **H**

hard drive melepaskan [28](#page-35-0) memasang [29](#page-36-0) memasang kembali [28](#page-35-0) HP ProOne 400 komponen [5](#page-12-0) HP ProOne 600 komponen [2](#page-9-0)

#### **I**

informasi tambahan [21](#page-28-0)

#### **K**

kabel memutus sambungan [14](#page-21-0) terhubungkan [13](#page-20-0) kabel daya memutus sambungan [14](#page-21-0) terhubungkan [13](#page-20-0) kabel keamanan [16](#page-23-0) keamanan penutup belakang, melepaskan [22](#page-29-0) penutup belakang, memasang [23](#page-30-0) Kebijakan Alat Bantu HP [34](#page-41-0) keyboard fitur [8](#page-15-0) melepas baterai [22](#page-29-0) menyinkronkan nirkabel [18](#page-25-0) komponen Bagian bawah HP ProOne 400 [7](#page-14-0) Bagian bawah HP ProOne 600 [5](#page-12-0) Bagian belakang HP ProOne 400 [7](#page-14-0) Bagian belakang HP ProOne 600 [4](#page-11-0) Bagian depan HP ProOne 400 [5](#page-12-0) Bagian depan HP ProOne 600 [2](#page-9-0) Bagian samping HP ProOne 400 [6](#page-13-0) Bagian samping HP ProOne 600 [3](#page-10-0) HP ProOne 400 [5](#page-12-0)

HP ProOne 600 [2](#page-9-0) internal [24](#page-31-0) komponen bawah HP ProOne 400 [7](#page-14-0) HP ProOne 600 [5](#page-12-0) komponen belakang HP ProOne 400 [7](#page-14-0) HP ProOne 600 [4](#page-11-0) komponen depan HP ProOne 400 [5](#page-12-0) HP ProOne 600 [2](#page-9-0) komponen internal [24](#page-31-0) komponen samping HP ProOne 400 [6](#page-13-0) HP ProOne 600 [3](#page-10-0) konfigurasi, urutan [9](#page-16-0) kunci kabel keamanan [16](#page-23-0)

### **L**

Lubang pemasangan VESA [12](#page-19-0)

#### **M**

melepas baterai [27](#page-34-0) melepaskan hard drive [28](#page-35-0) memasang baterai [27](#page-34-0) drive disk optik [30](#page-37-0) hard drive [29](#page-36-0) memori [26](#page-33-0) memasang komputer [12](#page-19-0) memori [24](#page-31-0) melepas [26](#page-33-0) memasang [26](#page-33-0) slot [24](#page-31-0) spesifikasi [24](#page-31-0) Spesifikasi SODIMM [24](#page-31-0) memutus sambungan kabel [14](#page-21-0) kabel daya [14](#page-21-0) menghubungkan kabel [13](#page-20-0) kabel daya [13](#page-20-0) monitor [13](#page-20-0)

menyinkronkan mouse dan keyboard nirkabel [18](#page-25-0) metode arde [31](#page-38-0) mouse melepas baterai [22](#page-29-0) menyinkronkan nirkabel [18](#page-25-0)

#### **N**

nomor seri lokasi [8](#page-15-0)

#### **P**

panduan pemasangan [21](#page-28-0) panduan pengoperasian komputer [32](#page-39-0) panduan ventilasi [32](#page-39-0) pelepasan elektrostatis, mencegah kerusakan [31](#page-38-0) penggantian baterai [27](#page-34-0) penutup belakang melepaskan [22](#page-29-0) memasang [23](#page-30-0) peringatan [21](#page-28-0) persiapan pengiriman [33](#page-40-0) power (daya) memutus sambungan [17](#page-24-0) menyambungkan [16](#page-23-0)

#### **S**

sambungan monitor [13](#page-20-0) SODIMM identifikasi [25](#page-32-0) lokasi [25](#page-32-0) spesifikasi [24](#page-31-0) spesifikasi, memori [24](#page-31-0) standar dan undang-undang, aksesibilitas [36](#page-43-0) sumber daya, aksesibilitas [39](#page-46-0)

#### **T**

teknologi bantu (AT) menemukan [35](#page-42-0) tujuan [34](#page-41-0)

#### **W**

webcam [17](#page-24-0) pengoperasian [17](#page-24-0) Windows Hello [17](#page-24-0) Windows Hello [17](#page-24-0)